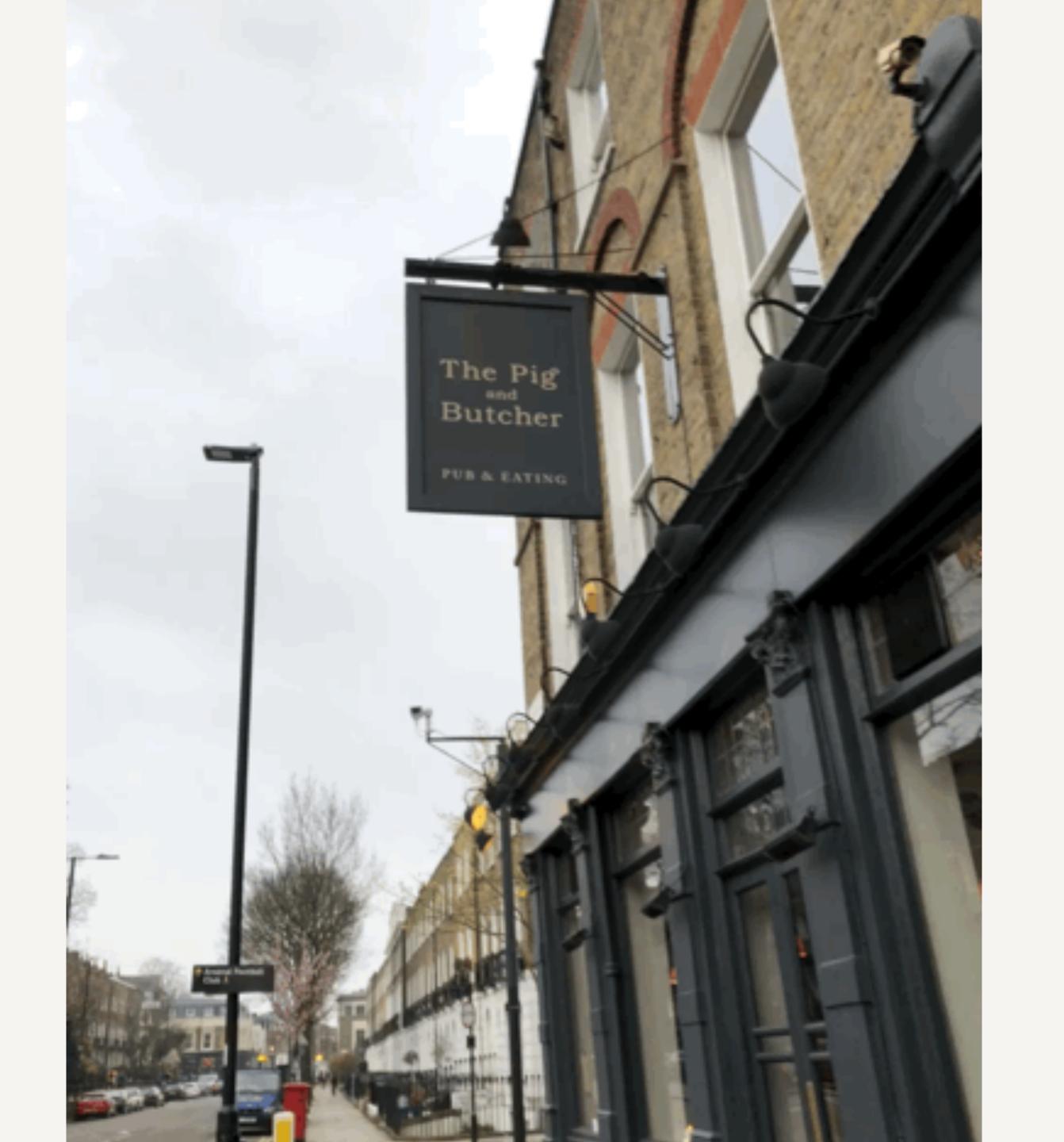

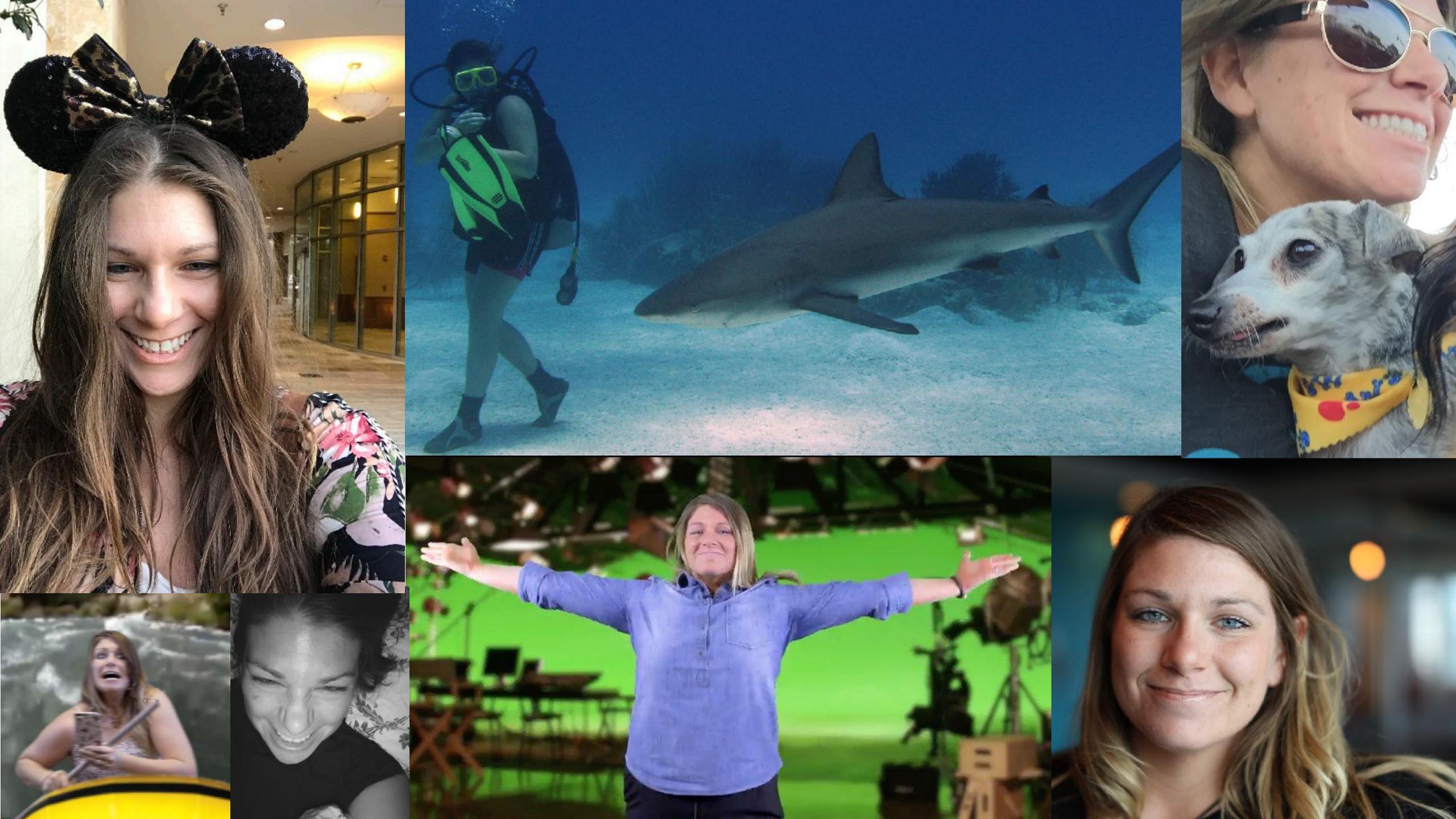

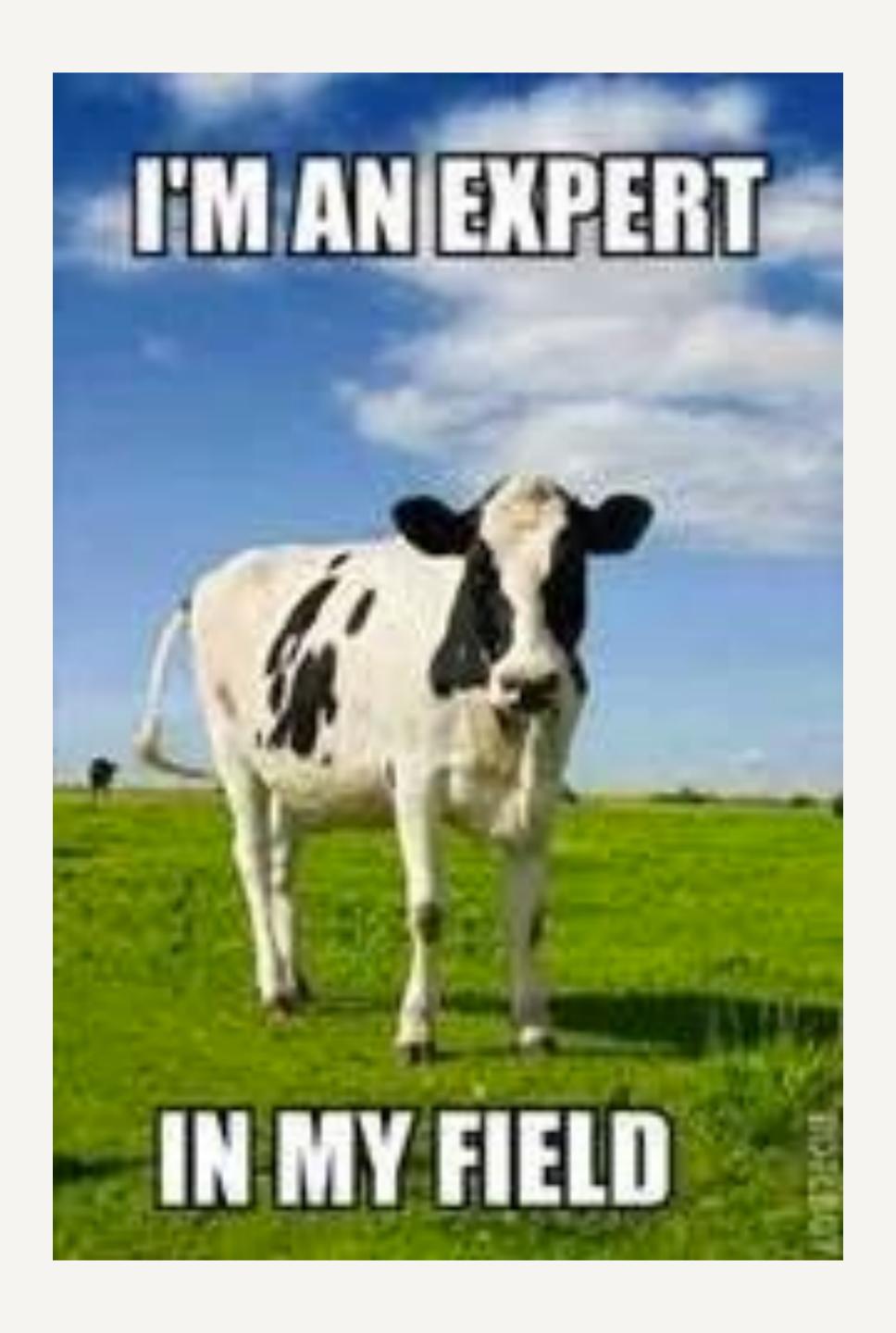

## SERVICE WORKERS & COVS – a love story

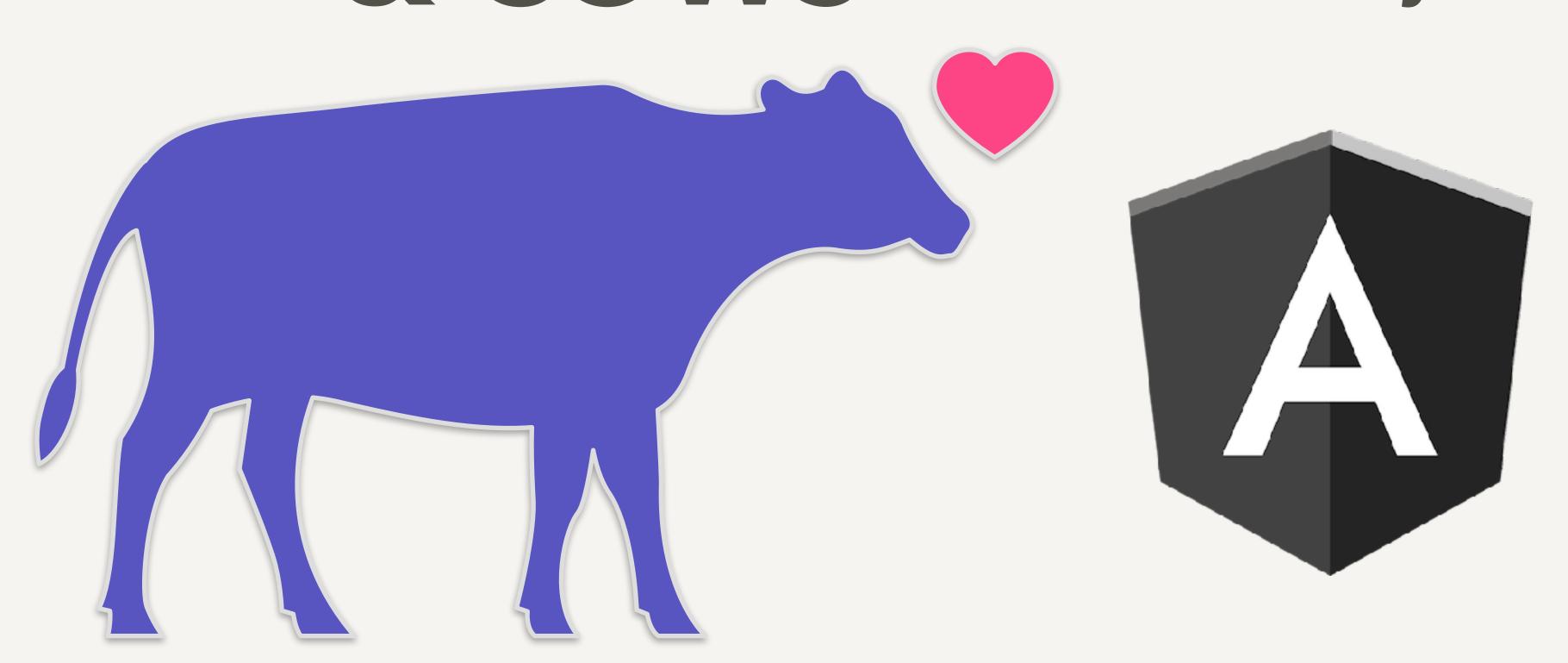

## I DIDN'T REALLY UNDERSTAND THE NEED FOR S.W.S UNTIL...

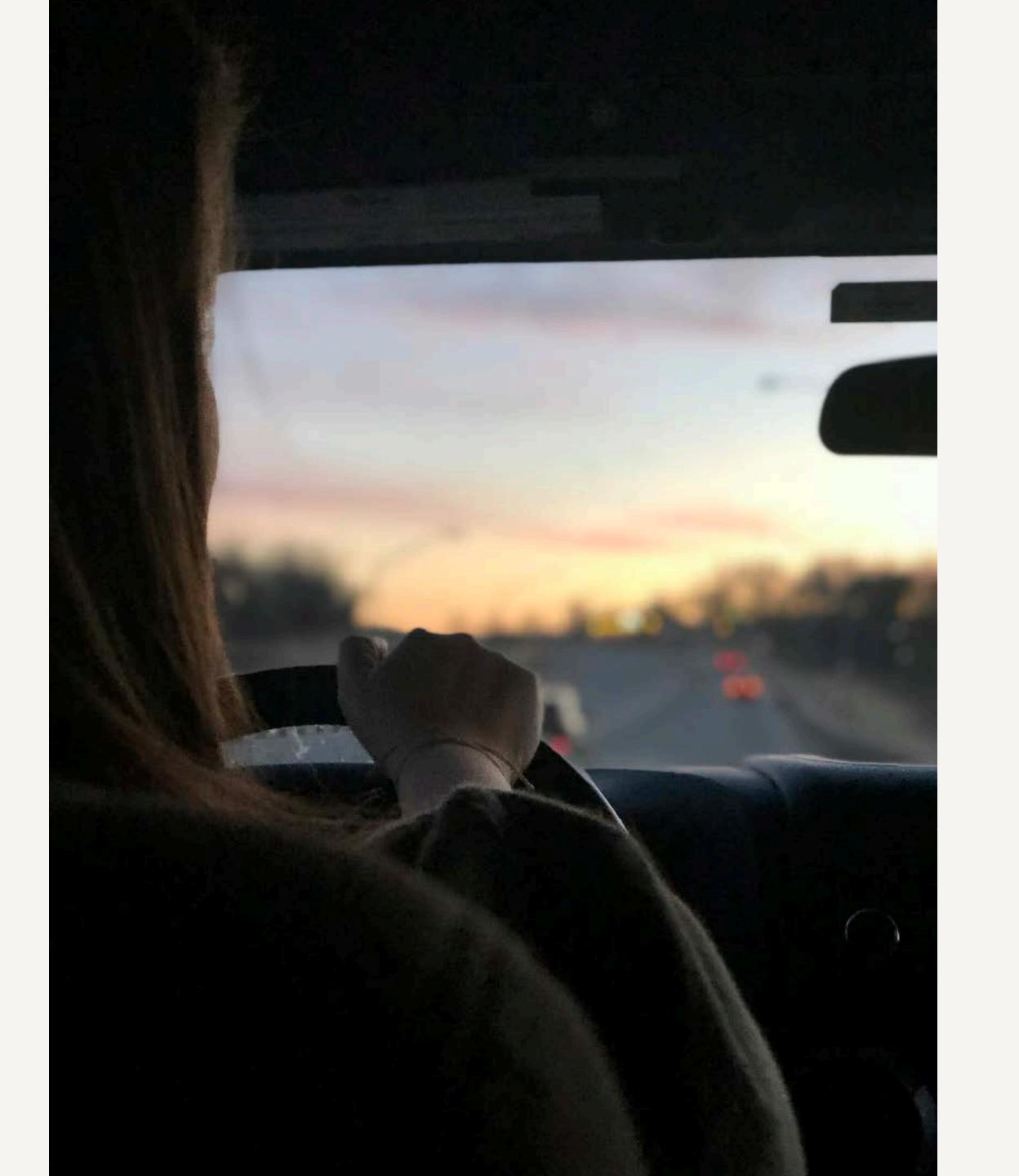

#### Oklahoma is full of these lovely creatures:

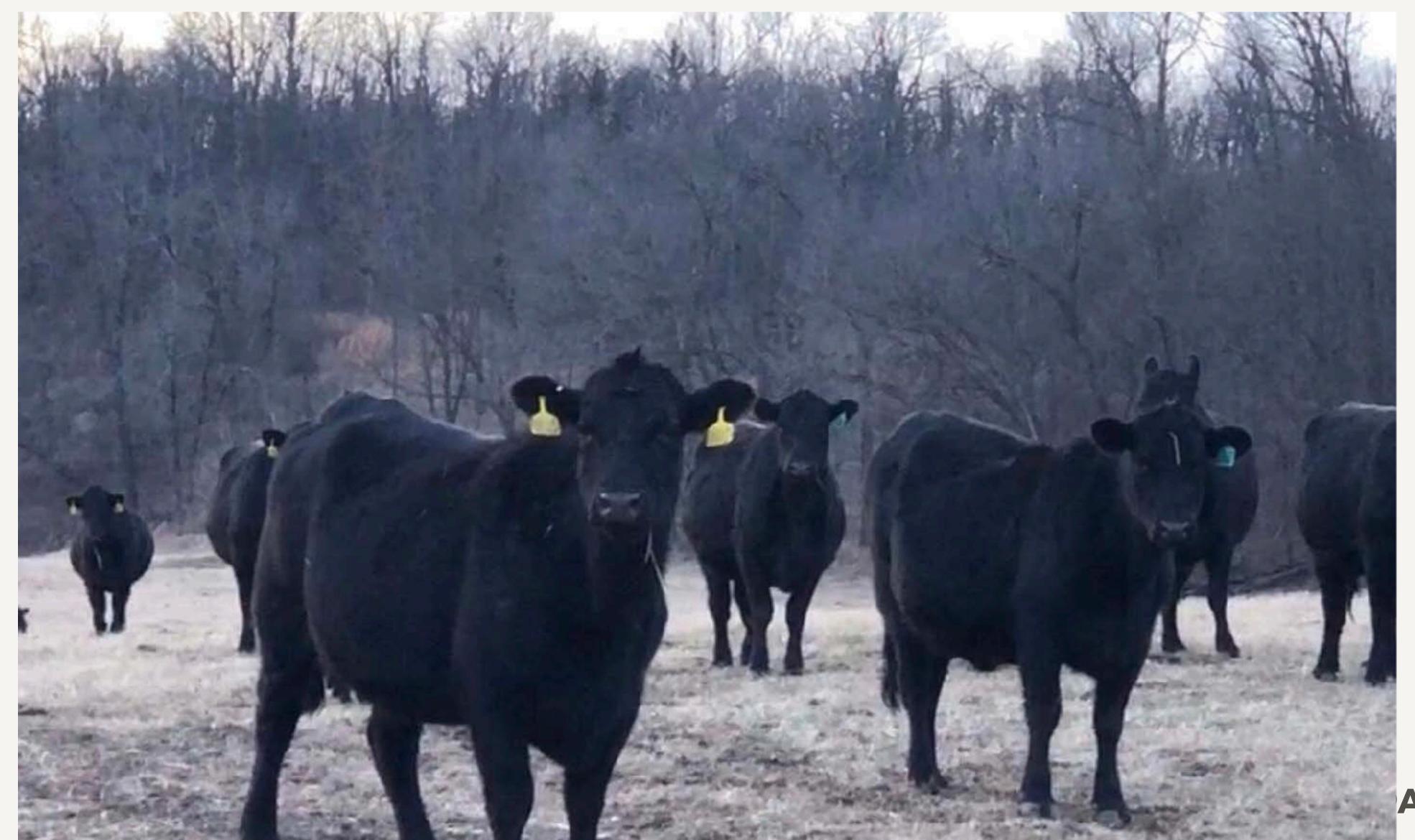

AlyssaNicoll

#### AND THESE OF COURSE;)

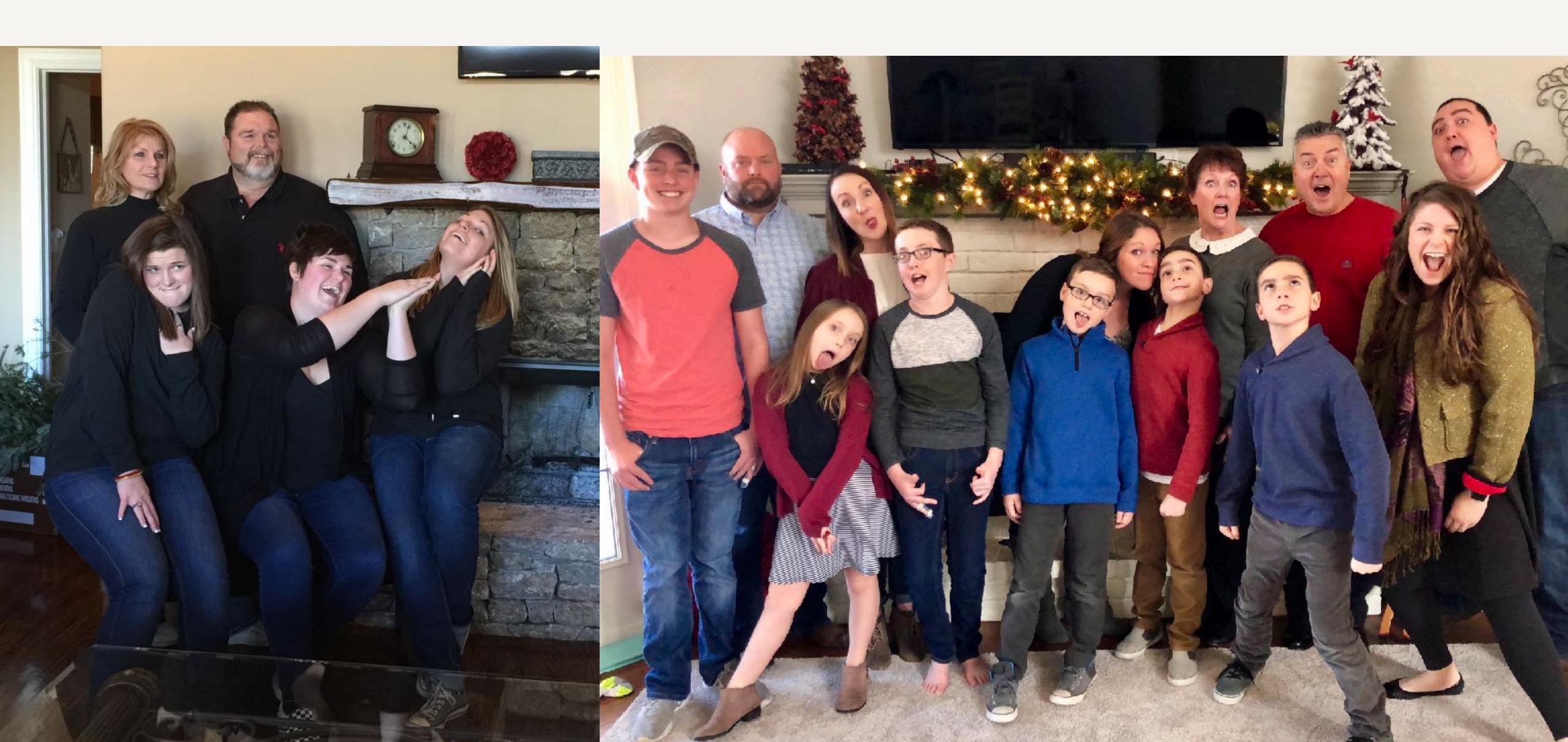

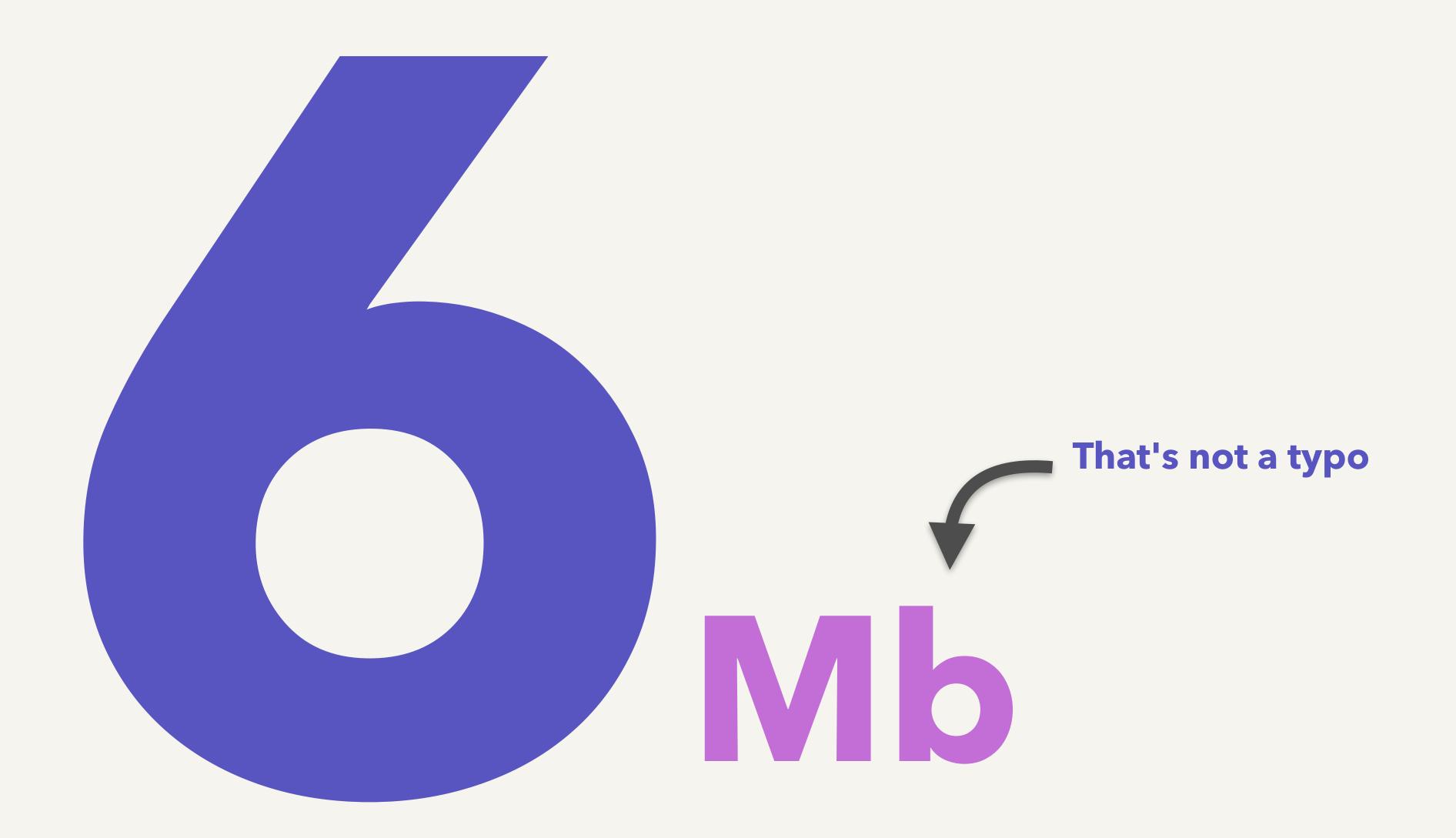

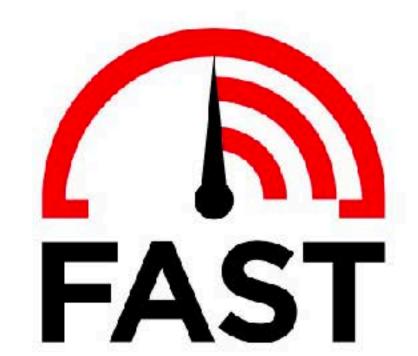

Kbps

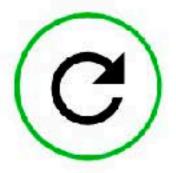

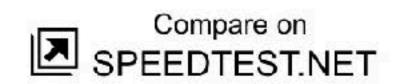

So this land of Moo'ers showed me just how valuable Service Workers really are.

## DO SERVICE WORKERS HELP IN THIS SITUATION?

#### SERVICE WORKERS ARE THE

## ASPIRIN

TO THE HEADACHE THAT IS

PAINFUL NETWORK SPEEDS.

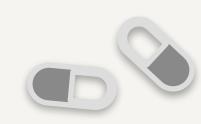

#### WHAT WHAT BE YOU, SERVICE WORKER?

To put it simply, a JS file.

#### WHAT WHAT BE YOU, SERVICE WORKER?

A service worker is a script that your browser runs in the background, separate from a web page, opening the door to features that don't need a web page or user interaction.

#### WHAT WHAT DOES THE SERVICE WORKER DO?

- math push notifications
- © background sync
- intercept & cache network responses

The reason this is such an exciting API is that it allows you to support offline experiences, giving developers complete control over the experience.

## My Journey of adding Service Workers to ngdoc.io

## HOW The Steps

breaking down S.W.s in angular so they are less intimidating

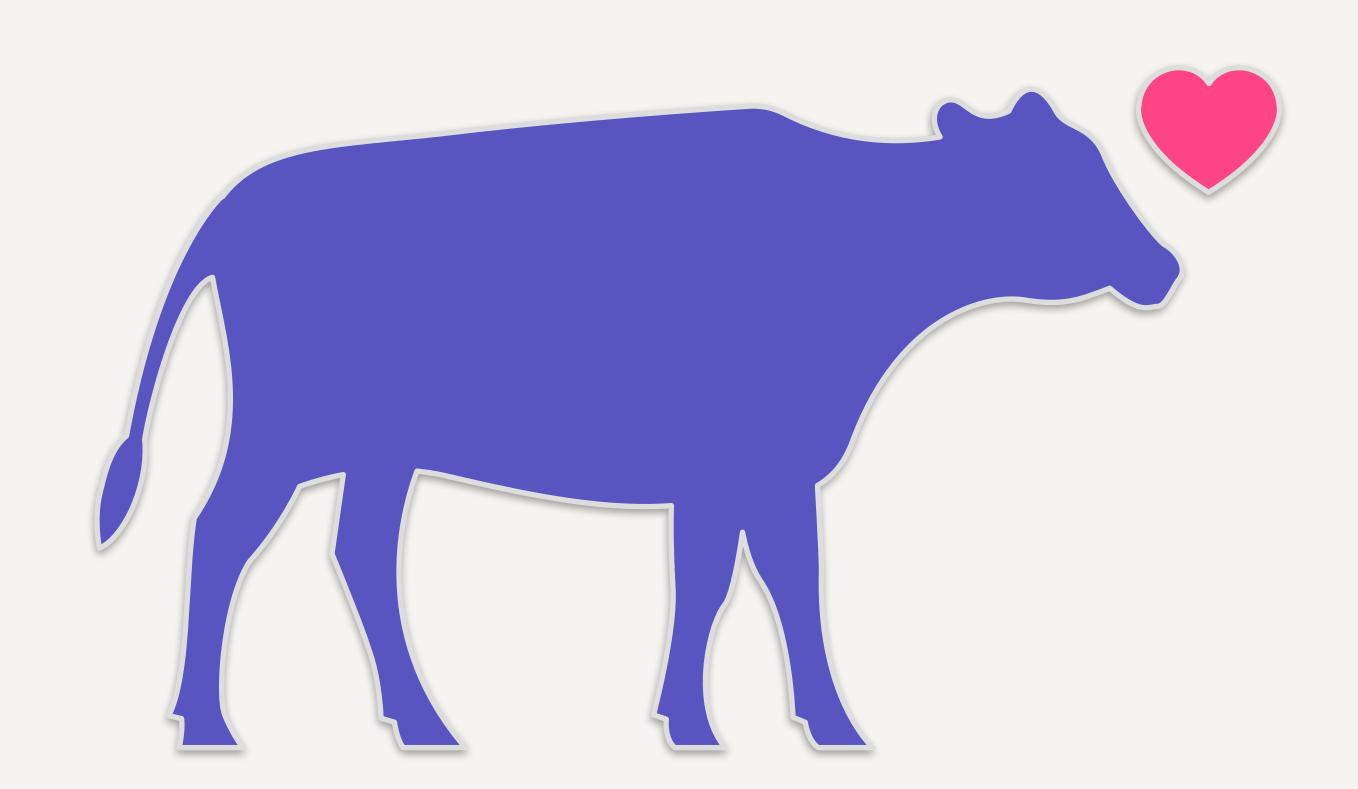

#### #1 Install that Service Worker, yo

yarn add @angular/service-worker

which in our case is...

npm install @angular/service-worker

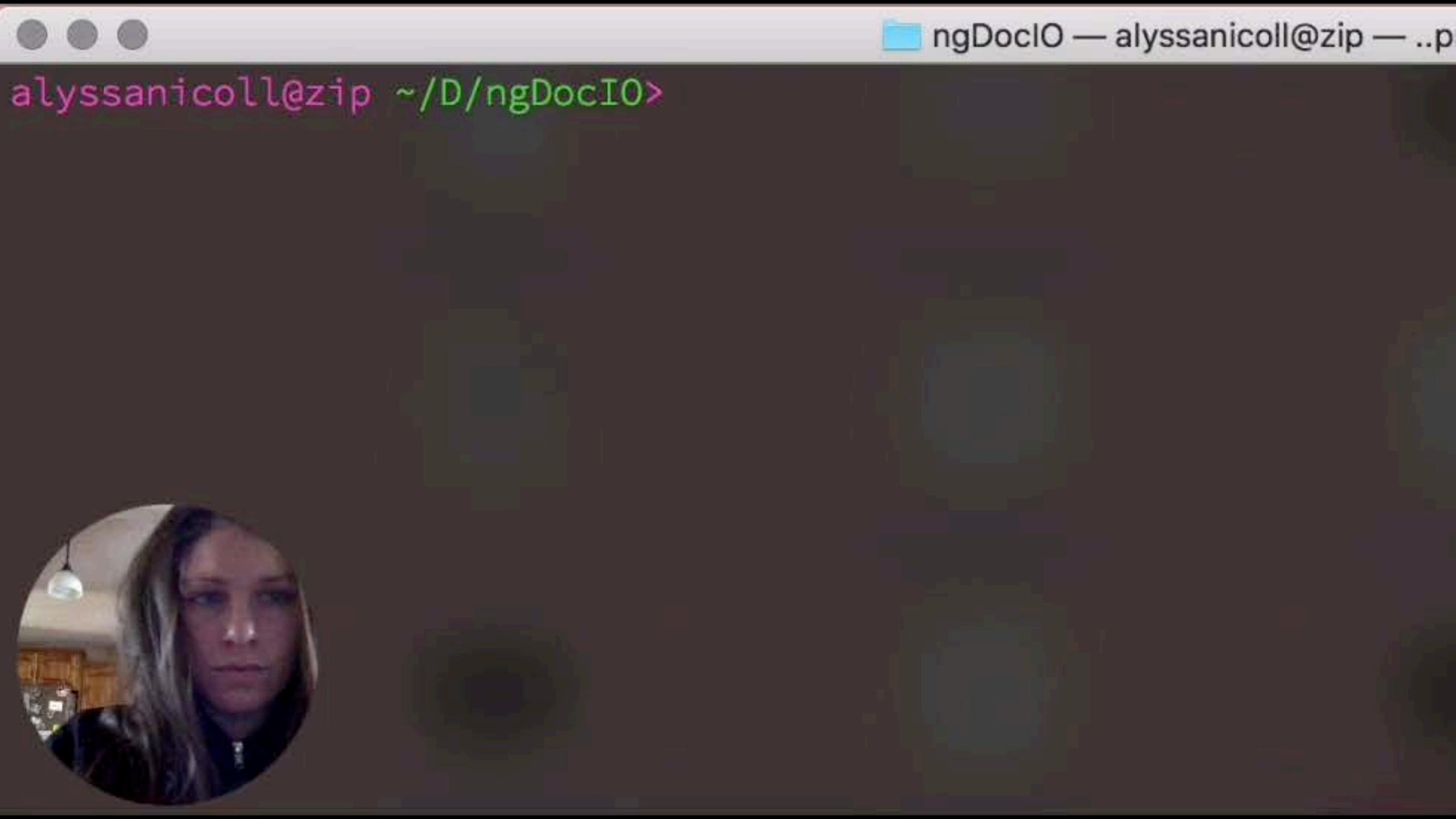

npm WARN @angular/service-worker@5.2.1 requires a peer of @adependencies yourself.

+ @angular/service-worker@5.2.1 updated 1 package in 14.12s alyssanicoll@zip ~/D/ngDocIO> \_\_

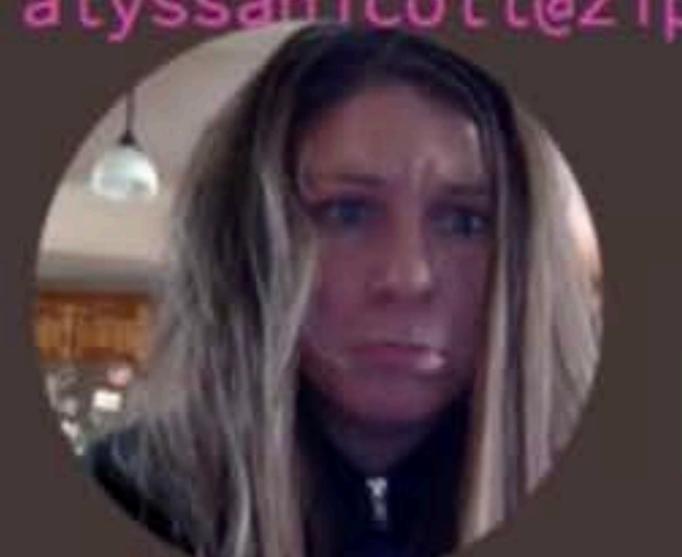

dependencies yourself.

+ @angular/service-worker@5.2.1 updated 1 package in 14.12s alyssanicoll@zip ~/D/ngDocIO> \_

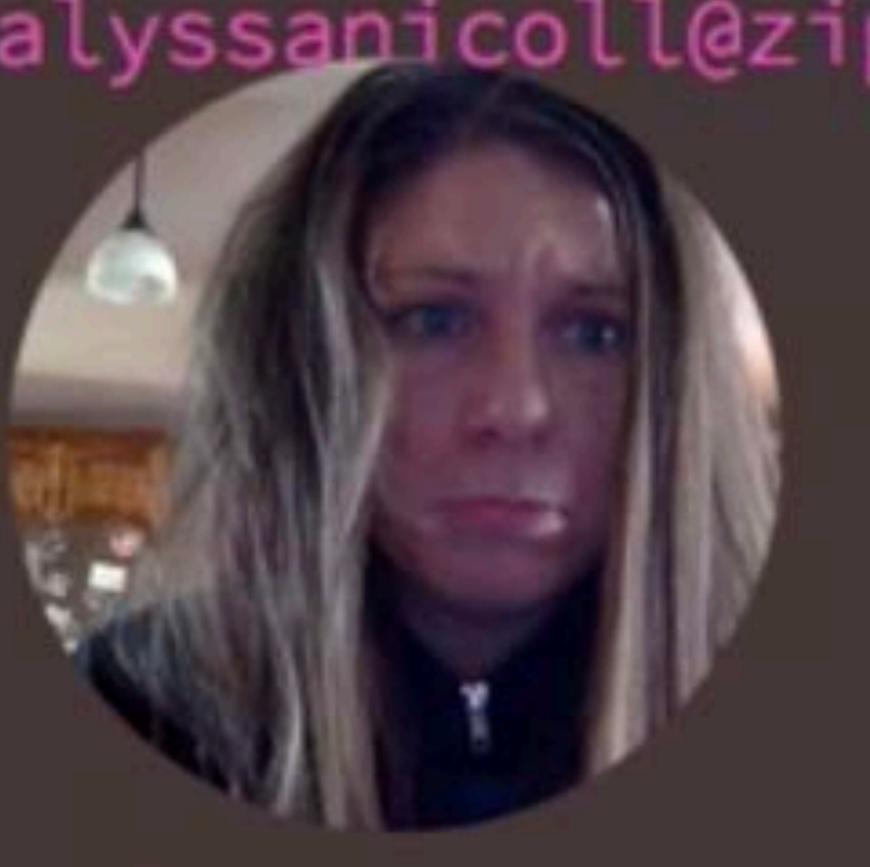

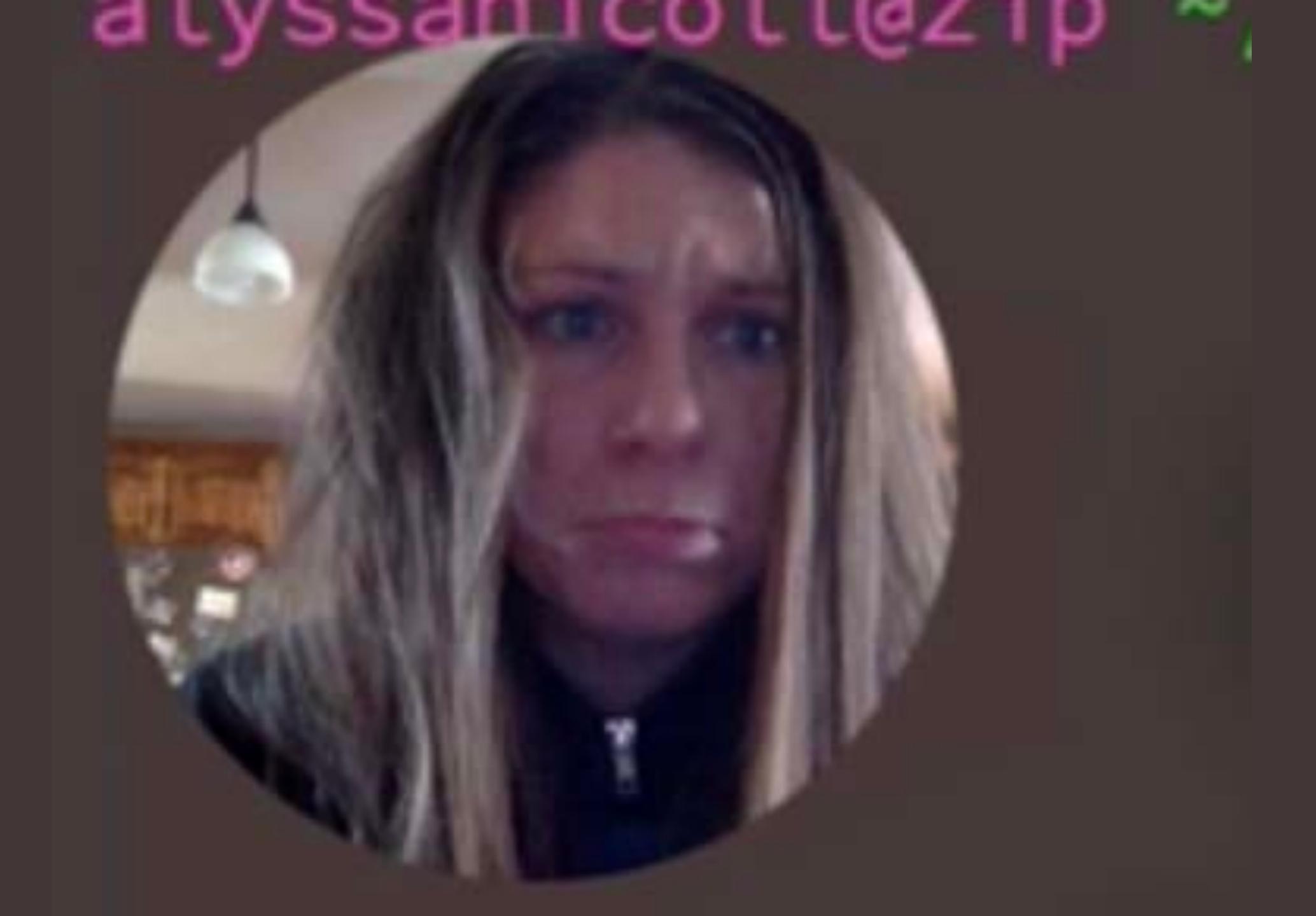

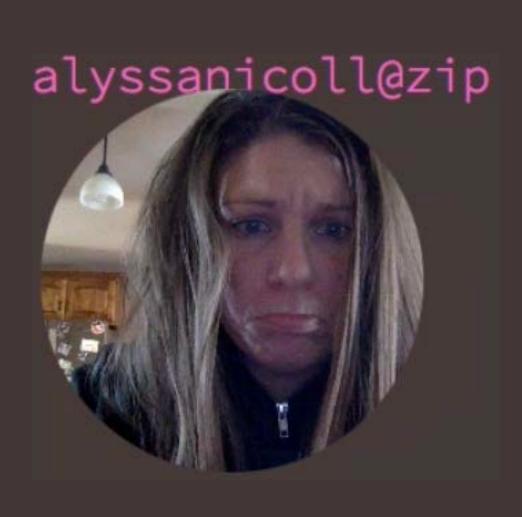

#### But... Make sure yo' code is up-to-date!

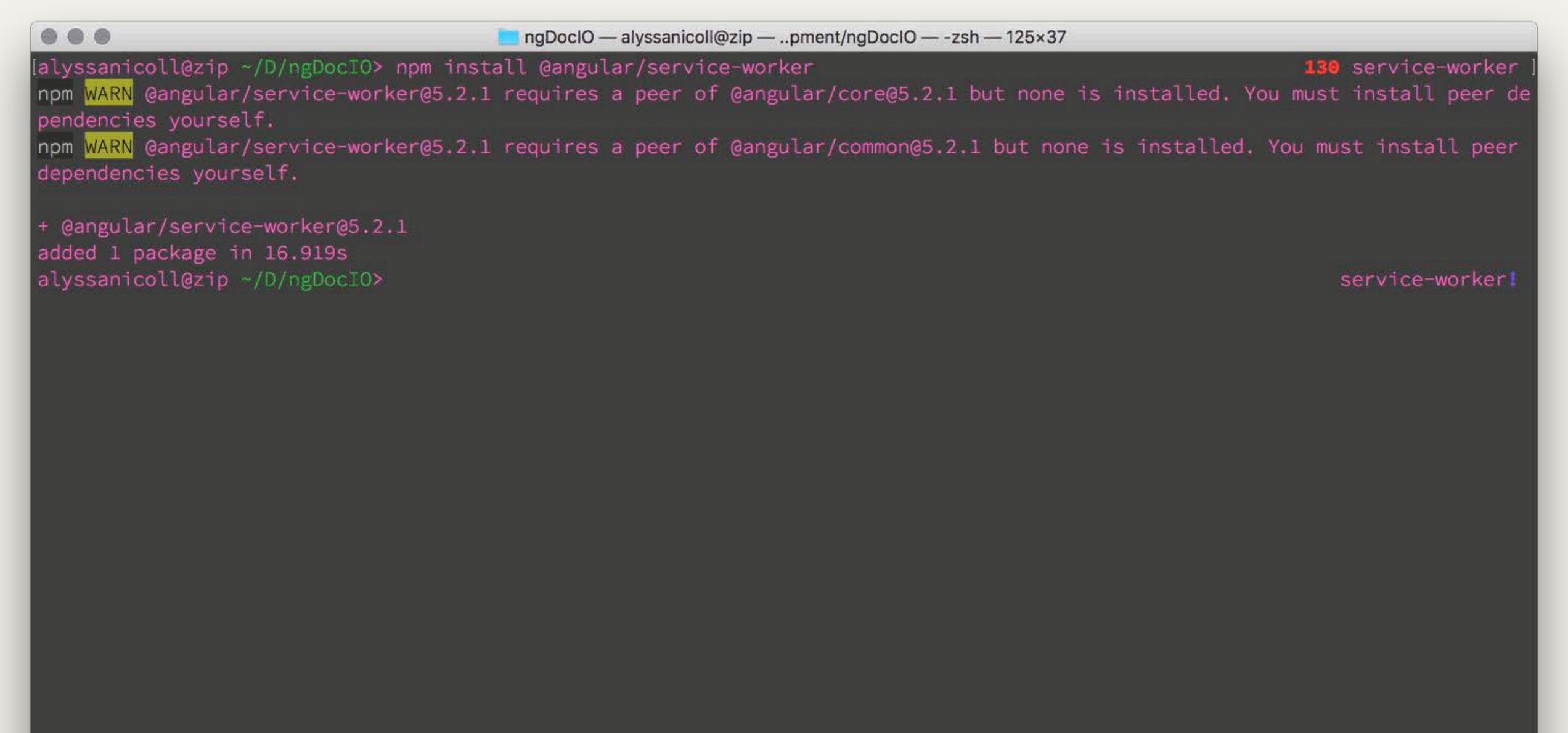

## I know it's a pain. But I have some good news for you! A bit of hope in this dark time.

#### This guy >>

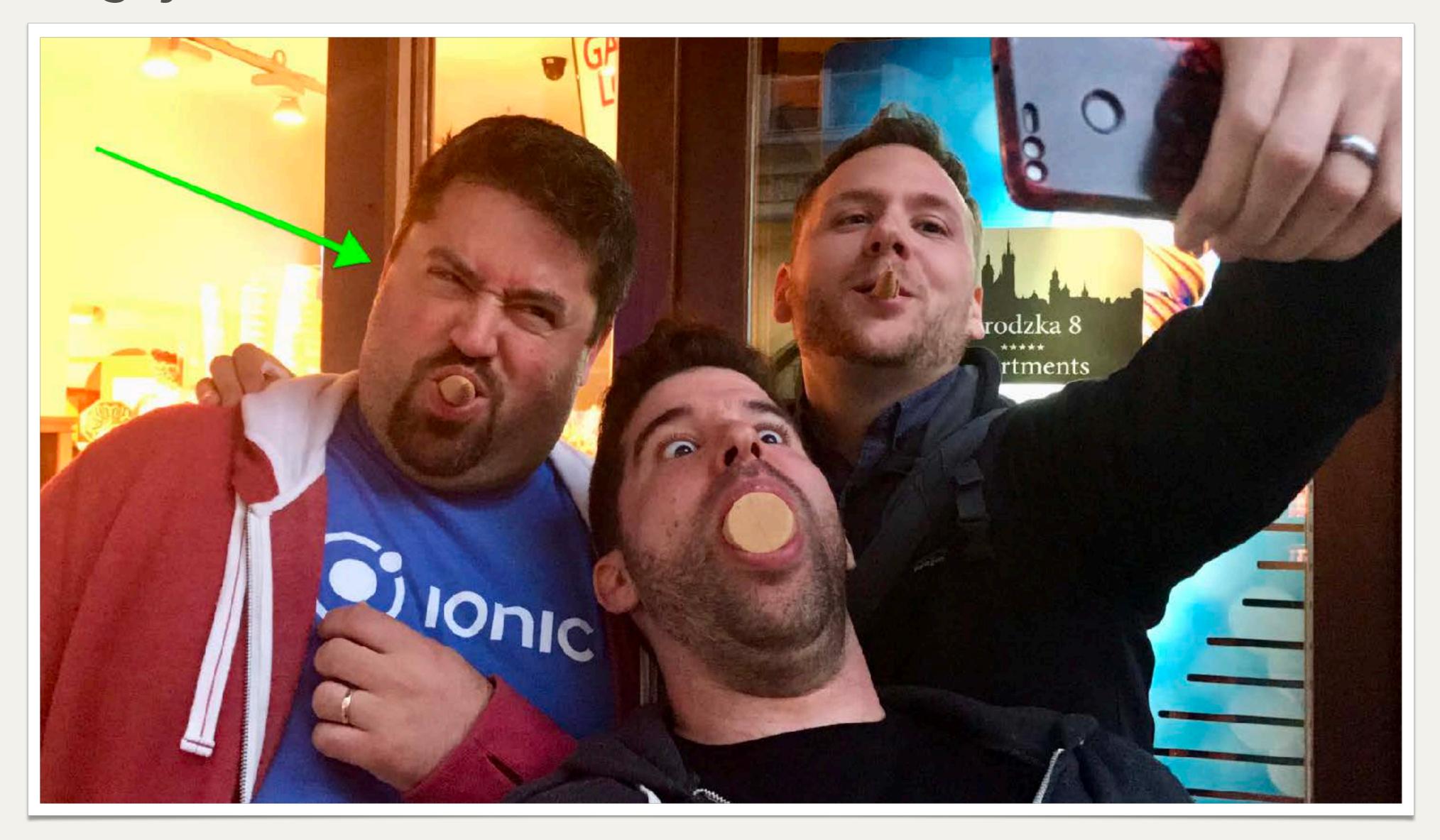

is currently working on finishing ng update, which will...

### REVOLUTIONIZE

#### YOUR UPDATE LIFE.

# But for now, we have to suck it up and update our dependencies and angular packages like women!;)

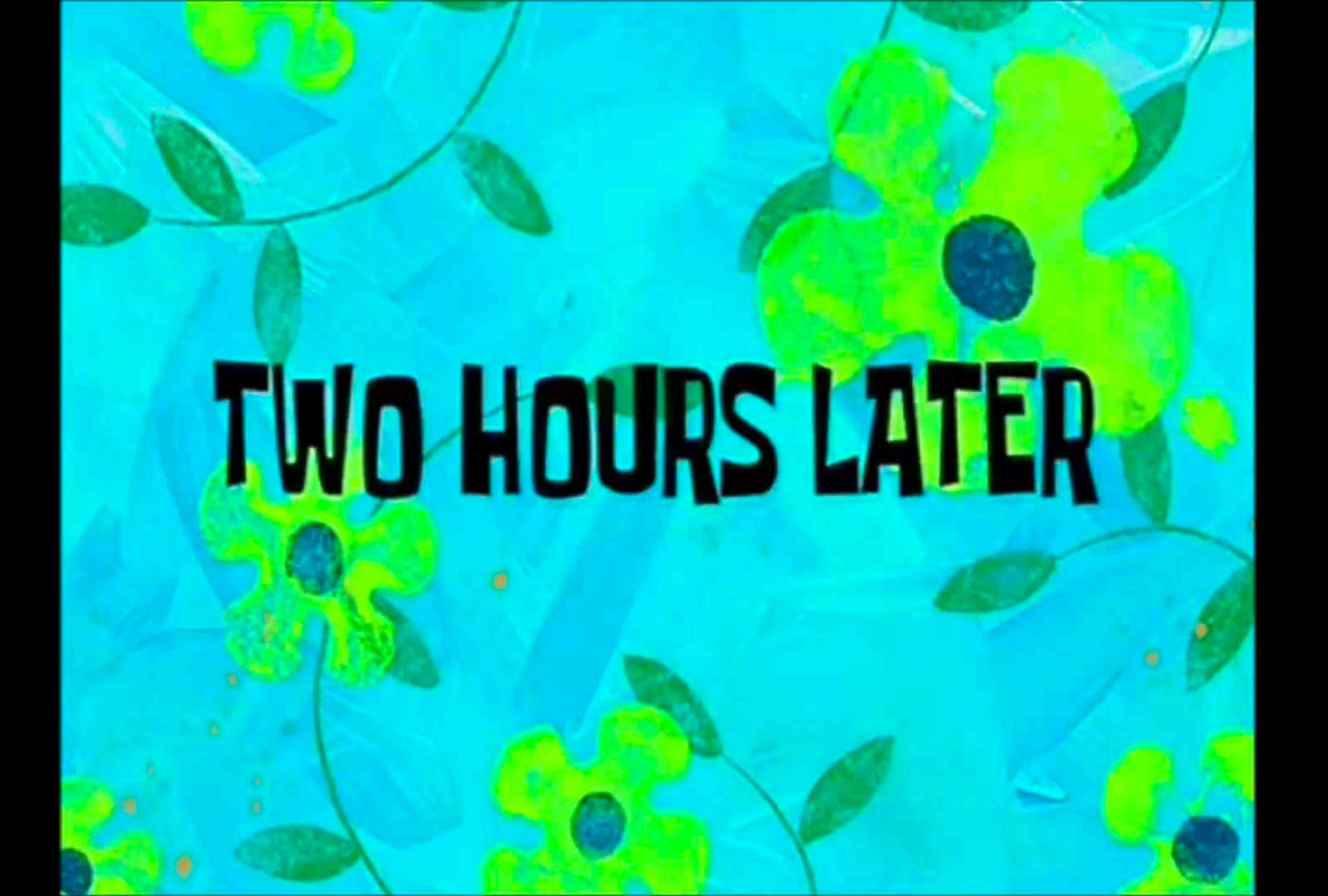

rolls eyes + GOODlordt

#### #2 Enable service worker

ng set apps. O. serviceWorker=true

ng new --service-worker

#### #3 Import SW in root app module

app.module.ts

```
import { ServiceWorkerModule } from '@angular/service-worker';
import { environment } from '../environments/environment';
```

#### #4 Register SW in root app module

app.module.ts

```
import { ServiceWorkerModule } from '@angular/service-worker';
import { environment } from '../environments/environment';
ServiceWorkerModule.register('/ngsw-worker.js', {enabled:
environment.production})
                               Add this to your imports to register your service worker with your app & enable it ONLY DURING
```

PRODUCTION MODE!

#### #4 Register SW in root app module

app.module.ts

```
import { ServiceWorkerModule } from '@angular/service-worker';
import { environment } from '../environments/environment';

ServiceWorkerModule register('/ngsw-worker.js', {enabled: environment.production})
```

**SW MODULE TO IMPORT** 

.register() HELPER FOR REGISTERING PURPOSES!

#### #4 Register SW in root app module

app.module.ts

```
import { ServiceWorkerModule } from '@angular/service-worker';
import { environment } from '../environments/environment';

ServiceWorkerModule.register('/ngsw-worker.js', {enabled:
environment.production})
```

The file ngsw-worker.js is the name of the prebuilt service worker script, which the CLI copies into dist/ to deploy along with your server.

#### #4 Register SW in root app module

app.module.ts

```
import { ServiceWorkerModule } from '@angular/service-worker';
import { environment } from '../environments/environment';

ServiceWorkerModule.register('/ngsw-worker.js', {enabled:
   environment.production})
```

**BUT WHY PRODUCTION MODE?!** 

# I ASKED STEPHEN FLUIN, WHY IT WOULD BE BAD TO RUN SERVICE WORKERS OUTSIDE OF PRODUCTION MODE?

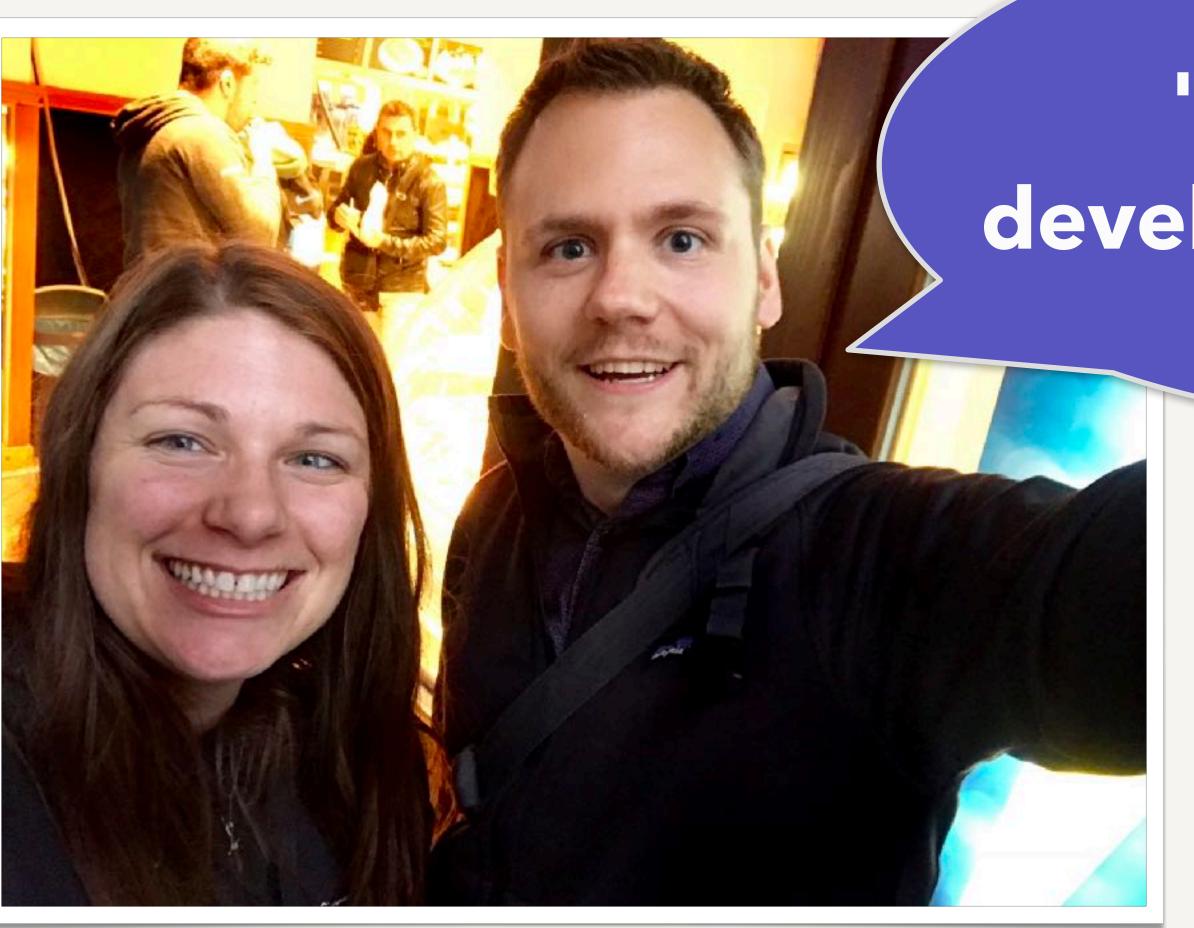

"It would break developer expectations"

#### #5 Create the CONFIG file, ngsw-config.json

The CLI has a boilerplate one, but so do the Angular docs:

```
src/ngsw-config.json
  "index": "/index.html",
  "assetGroups": [{
    "name": "app",
        "installMode": "prefetch",
        "resources": {
          "files":
            "/favicon.ico",
            "/index.html"
          "versionedFiles":
            "/*.bundle.css",
            "/*.bundle.is".
```

#### #5 Create the CONFIG file, ngsw-config.json

The CLI has a boilerplate one, but so do the Angular docs:

#### src/ngsw-config.json

```
"index": "/index.html",
"assetGroups": [{
  "resources": {
    "files":
     "/assets/**"
```

#### #5 Create the CONFIG file, ngsw-config.json

The CLI has a boilerplate one, but so do the Angular docs:

```
src/ngsw-config.json
```

```
"index": "/index.html",
"assetGroups": [{
  "resources": {
    "files":
      "/assets/**"
```

# (LOTS OF OTHER PEOPLE HAVE THEM OUT THERE TOO)

#### PICK YOUR POISON AND LET'S GET GOING.

# #6 Build the project

ng build --prod

# BEWERY

I've heard a rumor, that service workers can be difficult to remoove...

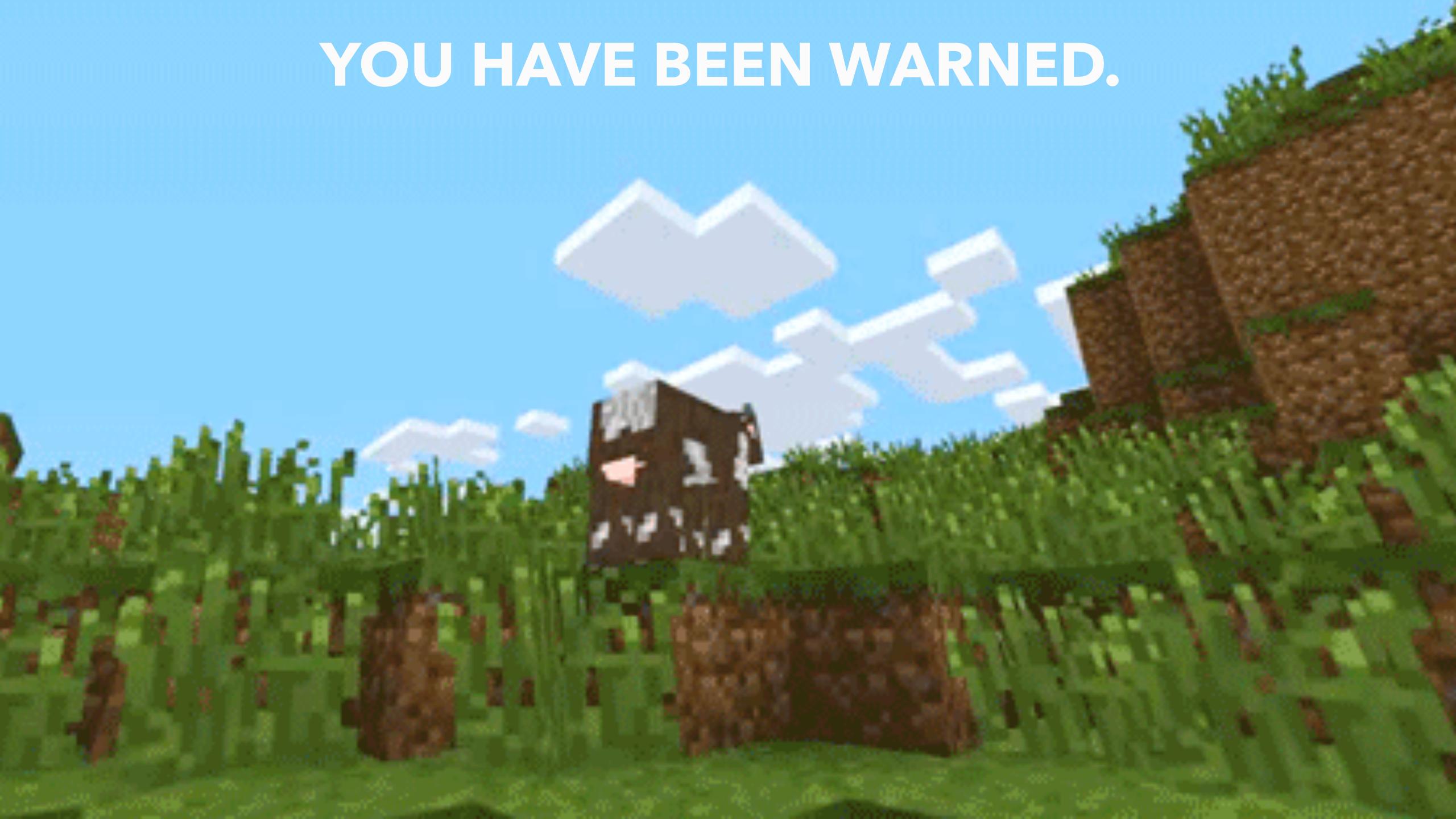

## #6 Build the project

```
000
                                               ngDocIO — alyssanicoll@zip — ..pment/ngDocIO — -zsh — 141×30
Last login: Fri Jan 19 12:18:49 on ttys001
                                      User: alyssanicoll
                 ###
                                       Hostname: zip
               ####
                                      Distro: OS X 10.13.2
               ###
       #######
                                       Kernel: Darwin
                  #######
     #####################
                                       Uptime: 15 mins
                                       Shell: /bin/zsh
    #########################
    **************
                                       Terminal: xterm-256color Apple Terminal
                                      CPU: Intel Core i5-4258U CPU @ 2.40GHz
                                       Memory: 8 GB
                                      Disk: 61%
     ######################
      #####################
                                      Battery: 81.64%%
                                      IP Address: 166.137.126.22
[alyssanicoll@zip ~> cd Development/ngDocIO
[alyssanicoll@zip ~/D/ngDocIO> vscode .
                                                                 service-worker!
[alyssanicoll@zip ~/D/ngDocIO> ng build --prod
                                                                 service-worker!
Date: 2018-01-19T18:30:36.170Z
                                                                               y Hash: 2f7bc80015dd327cdfa2
Time: 117072ms
chunk {0} polyfills.53ddd34bdf9d1b97acae.bundle.js (polyfills) 99.4 kB [initial] [rendered]
chunk [1] main.92c33f2cf86e5325f45c.bundle.js (main) 1.29 MB [initial] [rendered]
chunk {2} styles.e025092956b44002b463.bundle.css (styles) 6.17 kB [initial] [rendered]
chunk {3} inline.5f8a34cdf4d2623f54c3.bundle.js (inline) 1.45 kB [entry] [rendered]
alyssanicoll@zip ~/D/ngDocIO>
                                                                                                                              service-worker!?
```

#### DOES IT WORK?!

#### Serving with http-server

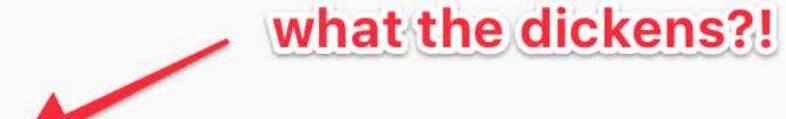

Because ng serve does not work with service workers, you must use a seperate HTTP server to test your project locally. You can use any HTTP server. The example below uses the http-server package from npm. To reduce the possibility of conflicts, test on a dedicated port.

#### "Does it break? It broke."

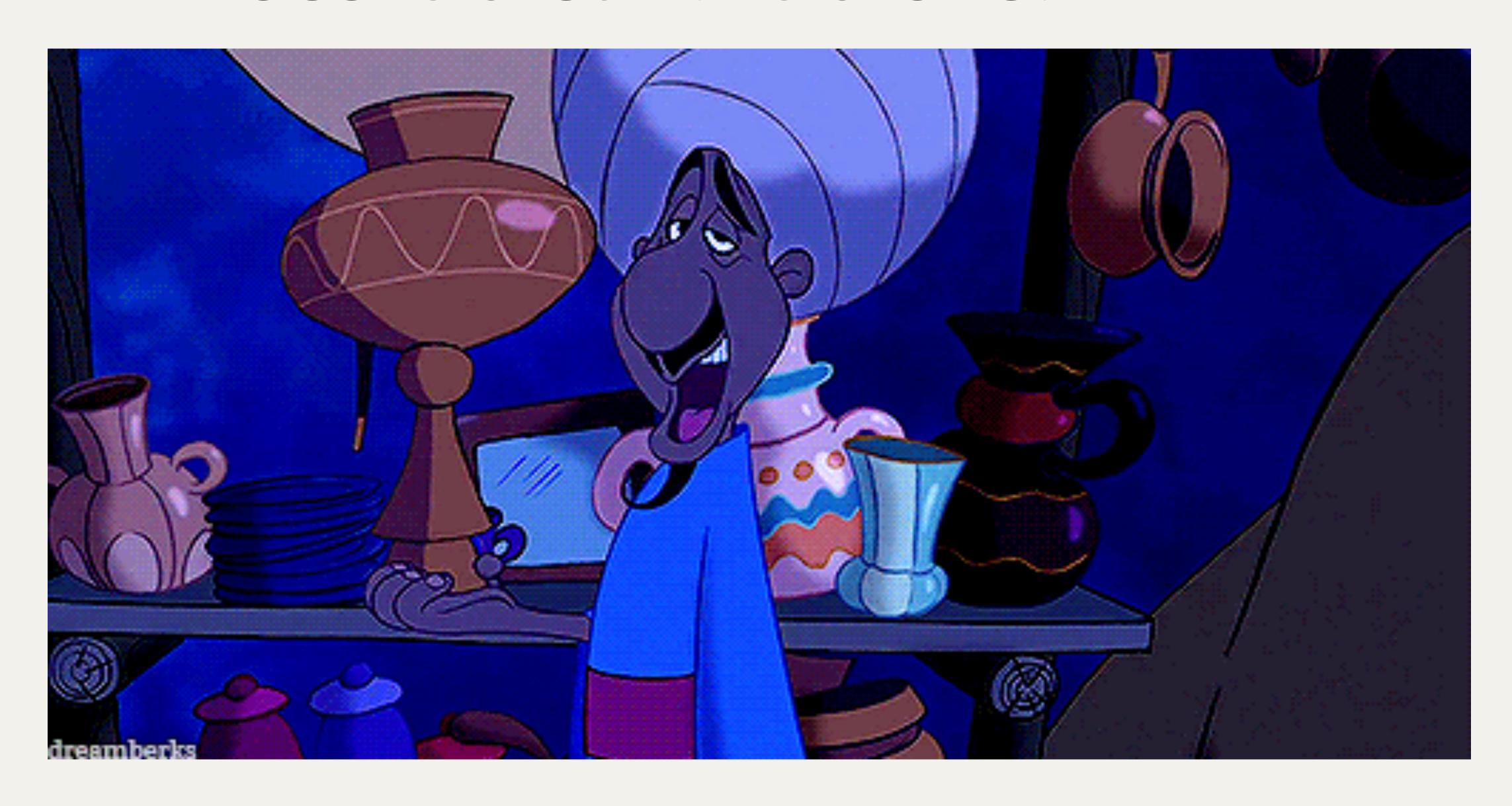

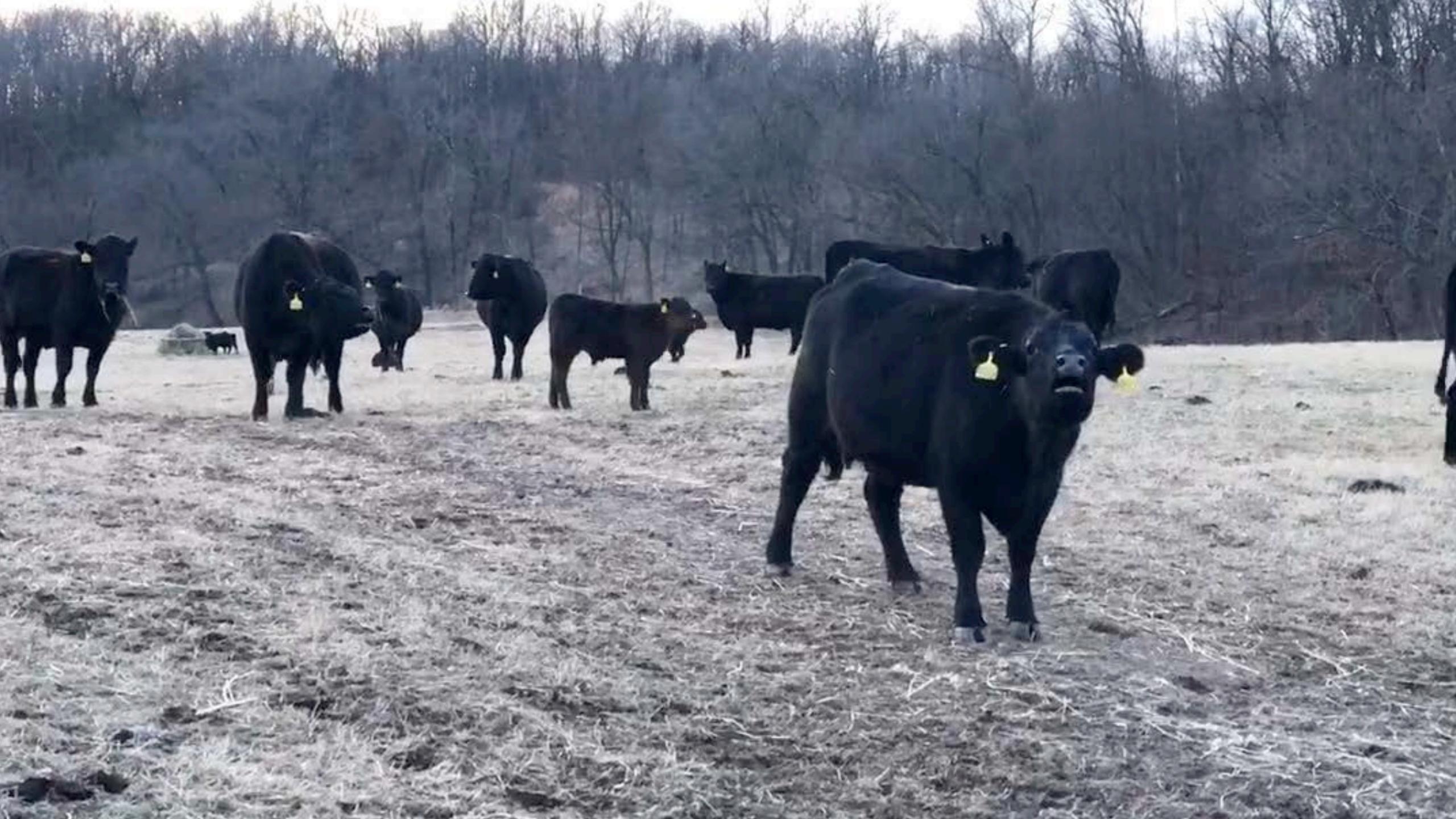

## Run the project in production mode

```
cd dist
http-server -p 8080
```

```
dist — alyssanicoll@zip — ../ngDoclO/dist — -zsh — 141×30
 000
Last login: Fri Jan 19 12:18:49 on ttys001
                                     User: alyssanicoll
                 ###
               ####
                                      Hostname: zip
                                     Distro: OS X 10.13.2
               ###
                                      Kernel: Darwin
       ####### ######
                                     Uptime: 15 mins
     #######################
                                      Shell: /bin/zsh
    ###################
    *****
                                      Terminal: xterm-256color Apple Terminal
    CPU: Intel Core i5-4258U CPU @ 2.40GHz
                                      Memory: 8 GB
                                      Disk: 61%
     ##########################
                                      Battery: 81.64%%
      #####################
                                     IP Address: 166.137.126.22
[alyssanicoll@zip ~> cd Development/ngDocIO
[alyssanicoll@zip ~/D/ngDocIO> vscode .
                                                               service-worker
                                                               service-worker
[alyssanicoll@zip ~/D/ngDocIO> ng build --prod
Date: 2018-01-19T18:30:36.170Z
                                                                             y Hash: 2f7bc80015dd327cdfa2
 Time: 117072ms
chunk {0} polyfills.53ddd34bdf9d1b97acae.bundle.js (polyfills) 99.4 kB [initial] [rendered]
chunk {1} main.92c33f2cf86e5325f45c.bundle.js (main) 1.29 MB [initial] [rendered]
chunk {2} styles.e025092956b44002b463.bundle.css (styles) 6.17 kB [initial] [rendered]
chunk {3} inline.5f8a34cdf4d2623f54c3.bundle.js (inline) 1.45 kB [entry] [rendered]
[alyssanicoll@zip ~/D/ngDocIO> cd dist
                                                                                                                           service-worker!?
[alyssanicoll@zip ~/D/n/dist> http-server -p 8080
                                                                                                                           service-worker!?
zsh: command not found: http-server
alyssanicoll@zip ~/D/n/dist> WHAT THE DICKENS
                                                                                                                       127 service-worker!?
```

cd dist http-server -p 8080

npm install -g http-server

or you can use a simple python server that comes by default on yo Mac...

python -m SimpleHTTPServer 8000

(I have an alias to it in my .zshrc file: alias simple\_server='python -m SimpleHTTPServer 8000')

## Low and behold, It worked!!

```
. . .
                                   dist — python -m SimpleHTTPServer 8000 — simple_server — python -m SimpleHTTPServer 8000 — 141×29
[alyssanicoll@zip ~/D/ngDocIO> cd dist
                                                                                                                             service-worker!?
[alyssanicoll@zip ~/D/n/dist> http-server -p 8080
                                                                                                                             service-worker!?
zsh: command not found: http-server
[alyssanicoll@zip ~/D/n/dist> simple_server
                                                                                                                         127 service-worker!?
Serving HTTP on 0.0.0.0 port 8000 ...
127.0.0.1 - - [19/Jan/2018 12:43:11] "GET / HTTP/1.1" 200 -
127.0.0.1 - - [19/Jan/2018 12:43:11] "GET /assets/theme/css/omega/theme.css HTTP/1.1" 200 -
127.0.0.1 - - [19/Jan/2018 12:43:11] "GET /assets/theme/css/primeng.min.css HTTP/1.1" 200 -
127.0.0.1 - - [19/Jan/2018 12:43:11] "GET /assets/theme/fontawesome/css/font-awesome.min.css HTTP/1.1" 200 -
127.0.0.1 - - [19/Jan/2018 12:43:11] "GET /styles.e025092956b44002b463.bundle.css HTTP/1.1" 200 -
127.0.0.1 - - [19/Jan/2018 12:43:11] "GET /inline.5f8a34cdf4d2623f54c3.bundle.js HTTP/1.1" 200 -
127.0.0.1 - - [19/Jan/2018 12:43:11] "GET /polyfills.53ddd34bdf9d1b97acae.bundle.js HTTP/1.1" 200 -
127.0.0.1 - - [19/Jan/2018 12:43:11] "GET /main.92c33f2cf86e5325f45c.bundle.js HTTP/1.1" 200 -
127.0.0.1 - - [19/Jan/2018 12:43:12] code 404, message File not found
127.0.0.1 - - [19/Jan/2018 12:43:12] "GET /api/currentIdentity HTTP/1.1" 404 -
127.0.0.1 - - [19/Jan/2018 12:43:12] code 404, message File not found
127.0.0.1 - - [19/Jan/2018 12:43:12] "GET /api/auth/type HTTP/1.1" 404 -
127.0.0.1 - - [19/Jan/2018 12:43:12] code 404, message File not found
127.0.0.1 - - [19/Jan/2018 12:43:12] "GET /api/articles/recent HTTP/1.1" 404 -
127.0.0.1 - - [19/Jan/2018 12:43:12] code 404, message File not found
127.0.0.1 - - [19/Jan/2018 12:43:12] "GET /api/tags/ HTTP/1.1" 404 -
127.0.0.1 - - [19/Jan/2018 12:43:12] "GET /assets/images/temp-logo.png HTTP/1.1" 200 -
127.0.0.1 - - [19/Jan/2018 12:43:12] "GET /assets/images/angular_whiteTransparent.png HTTP/1.1" 200 -
127.0.0.1 - - [19/Jan/2018 12:43:12] "GET /assets/theme/fontawesome/fonts/fontawesome-webfont.woff2?v=4.7.0 HTTP/1.1" 200 -
127.0.0.1 - - [19/Jan/2018 12:43:12] "GET /ngsw-worker.js HTTP/1.1" 200 -
127.0.0.1 - - [19/Jan/2018 12:43:12] "GET /favicon.ico HTTP/1.1" 200 -
127.0.0.1 - - [19/Jan/2018 12:43:13] "GET /ngsw.json?ngsw-cache-bust=0.8642596564123408 HTTP/1.1" 200 -
127.0.0.1 - - [19/Jan/2018 12:43:13] "GET /index.html HTTP/1.1" 200 -
```

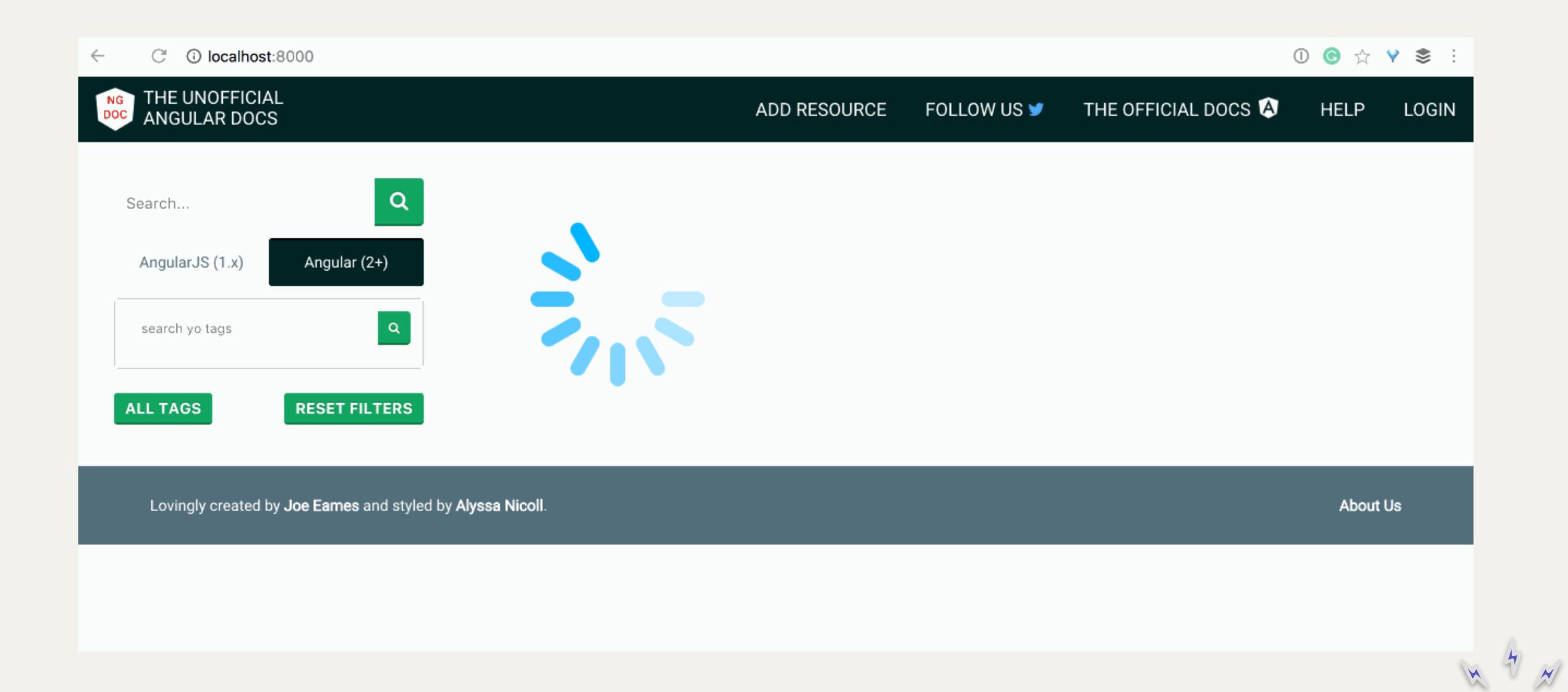

#### Put it in offline mode

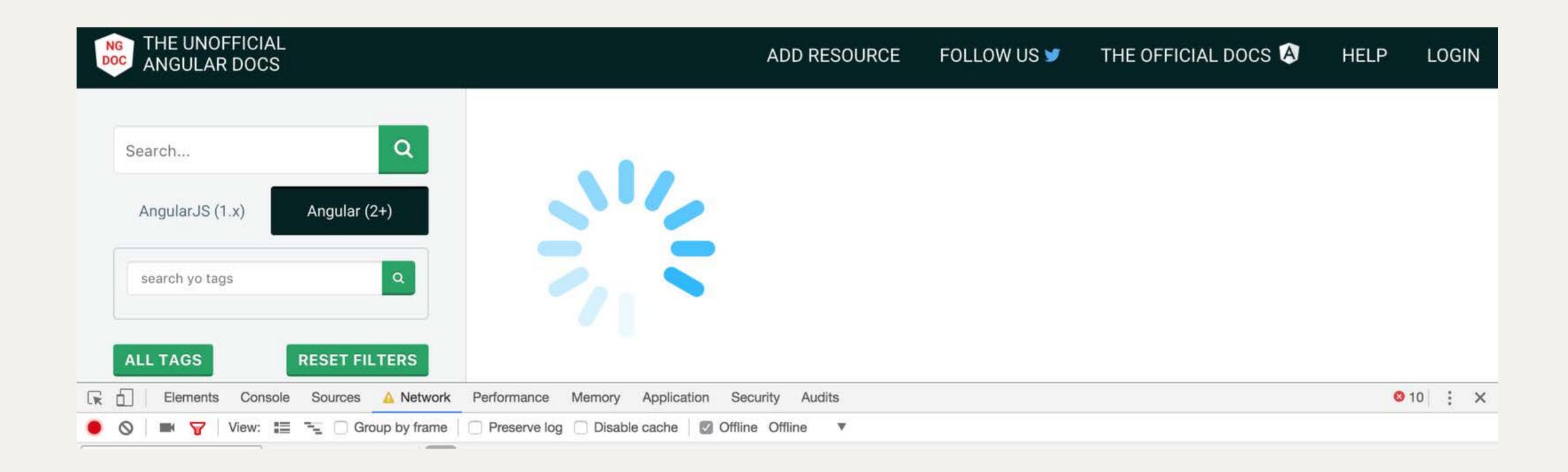

# OK Cool, but is this actually doing anything?!

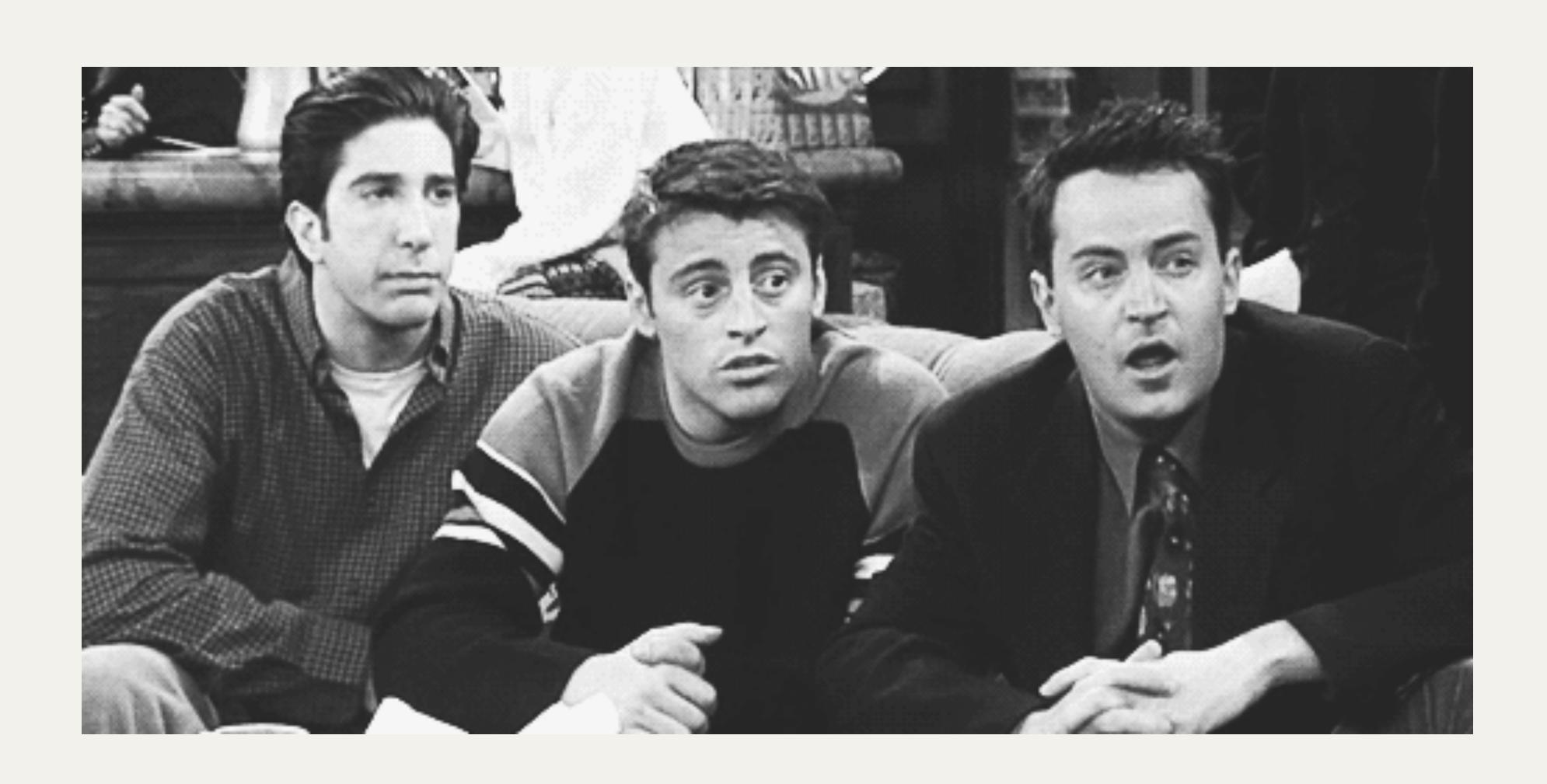

#### What is it really doing? Is it doing anything? Time to test:

```
000
                                                   dist — alyssanicoll@zip — ../ngDoclO/dist — -zsh — 141×29
 File "/System/Library/Frameworks/Python.framework/Versions/2.7/lib/python2.7/SimpleHTTPServer.py", line 235, in <module>
   test()
  File "/System/Library/Frameworks/Python.framework/Versions/2.7/lib/python2.7/SimpleHTTPServer.py", line 231, in test
    BaseHTTPServer.test(HandlerClass, ServerClass)
  File "/System/Library/Frameworks/Python.framework/Versions/2.7/lib/python2.7/BaseHTTPServer.py", line 599, in test
   httpd.serve_forever()
 File "/System/Library/Frameworks/Python.framework/Versions/2.7/lib/python2.7/SocketServer.py", line 236, in serve_forever
   poll_interval)
 File "/System/Library/Frameworks/Python.framework/Versions/2.7/lib/python2.7/SocketServer.py", line 155, in _eintr_retry
   return func(*args)
KeyboardInterrupt
alyssanicoll@zip ~/D/n/dist> git st
                                                                                                                           1 service-worker!?
On branch service-worker
Changes not staged for commit:
 (use "git add <file>..." to update what will be committed)
 (use "git checkout -- <file>..." to discard changes in working directory)
       modified: ../angular-cli.json
       modified: ../package-lock.json
       modified: ../package.json
       modified: ../src/app/app.module.ts
Untracked files:
  (use "git add <file>..." to include in what will be committed)
        ../src/ngsw-config.json
no changes added to commit (use "git add" and/or "git commit -a")
alyssanicoll@zip ~/D/n/dist>
                                                                                                                             service-worker!?
```

#### Proof that it WAS doing something!

If we go to our localhost:8000 now with the develop branch (the one sans-serviceworker) we will now see this:

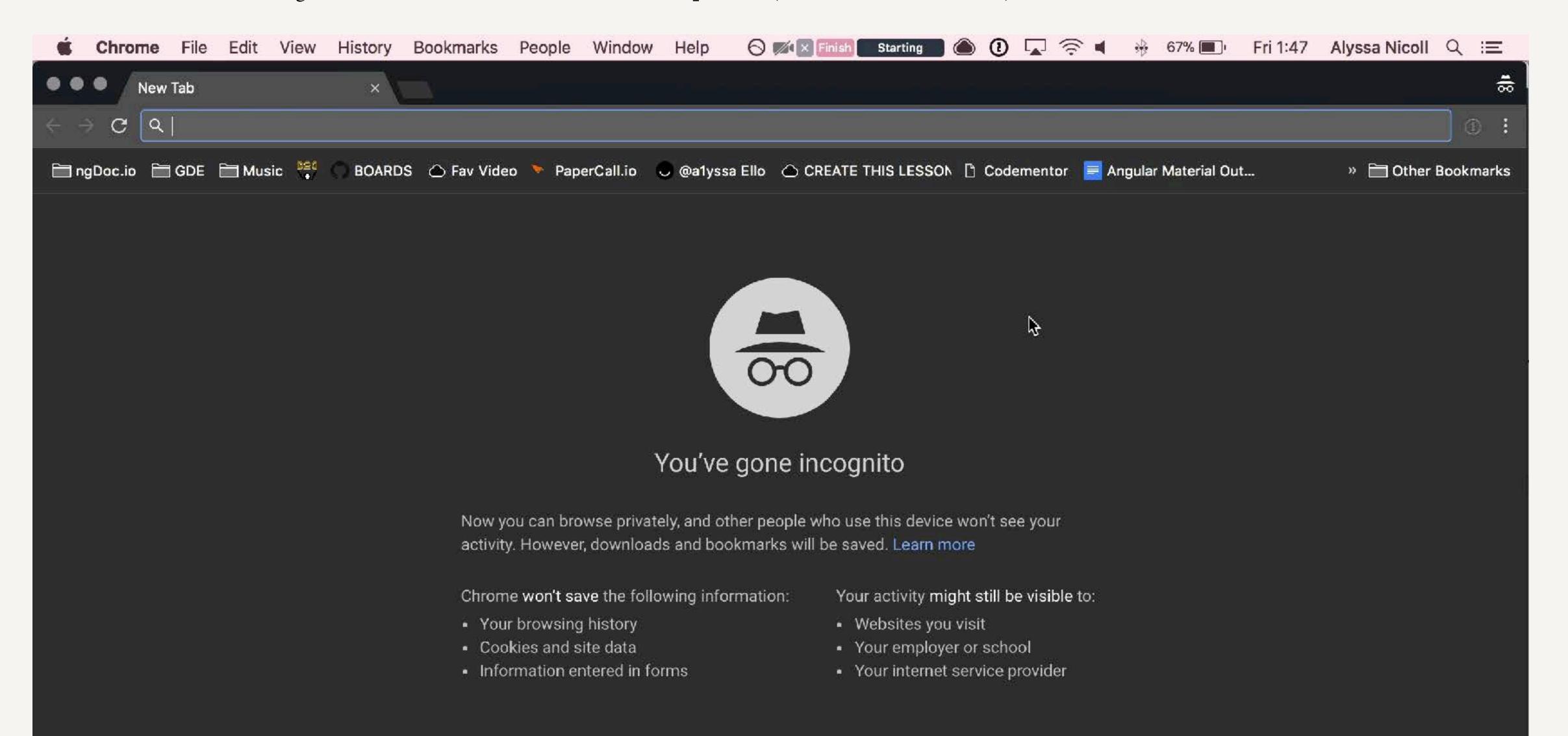

#### How do updates to me code work tho?

Well, as you would assume, changing the code and cmd + shift + r no longer does the trick.

#### updating the logo

```
<span class="logo-wrapper">
    <a class="logo" [routerLink]="['/']">
        <img src="/assets/images/green-logo.png" alt="ng doc
IO logo, the angular shield with ng doc written ontop">
        <h1>The Unofficial Angular Docs</h1>
        </a>
</span>
```

Now, the important step, we are going to need to rebuild! So stop the http-server, run ng build --prod again, and then start up the http-server again.

#### NOW WHEN WE INITIALLY LOAD OUR APP, WE SEE:

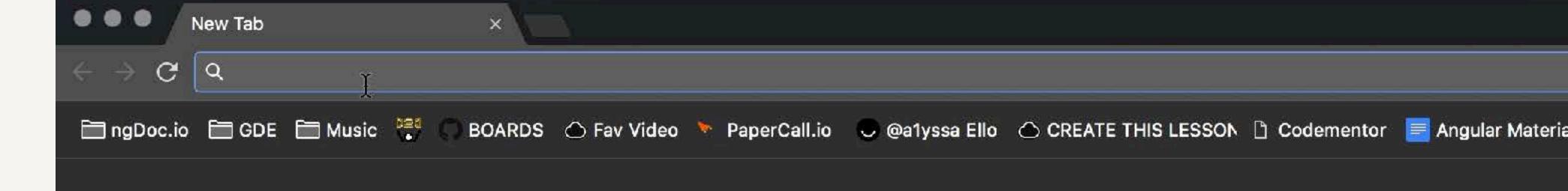

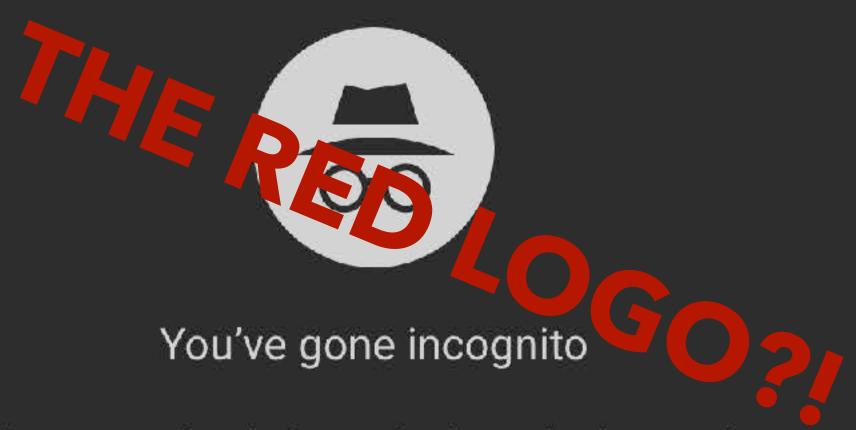

Now you can browse privately, and other people who use this device won't see your activity. However, downloads and bookmarks will be saved. Learn more

Chrome won't save the following information:

- Your browsing history
- · Cookies and site data
- Information entered in forms

Your activity might still be visible to:

- Websites you visit
- · Your employer or school
- · Your internet service provider

# This is OK! Breathe! No panicking!

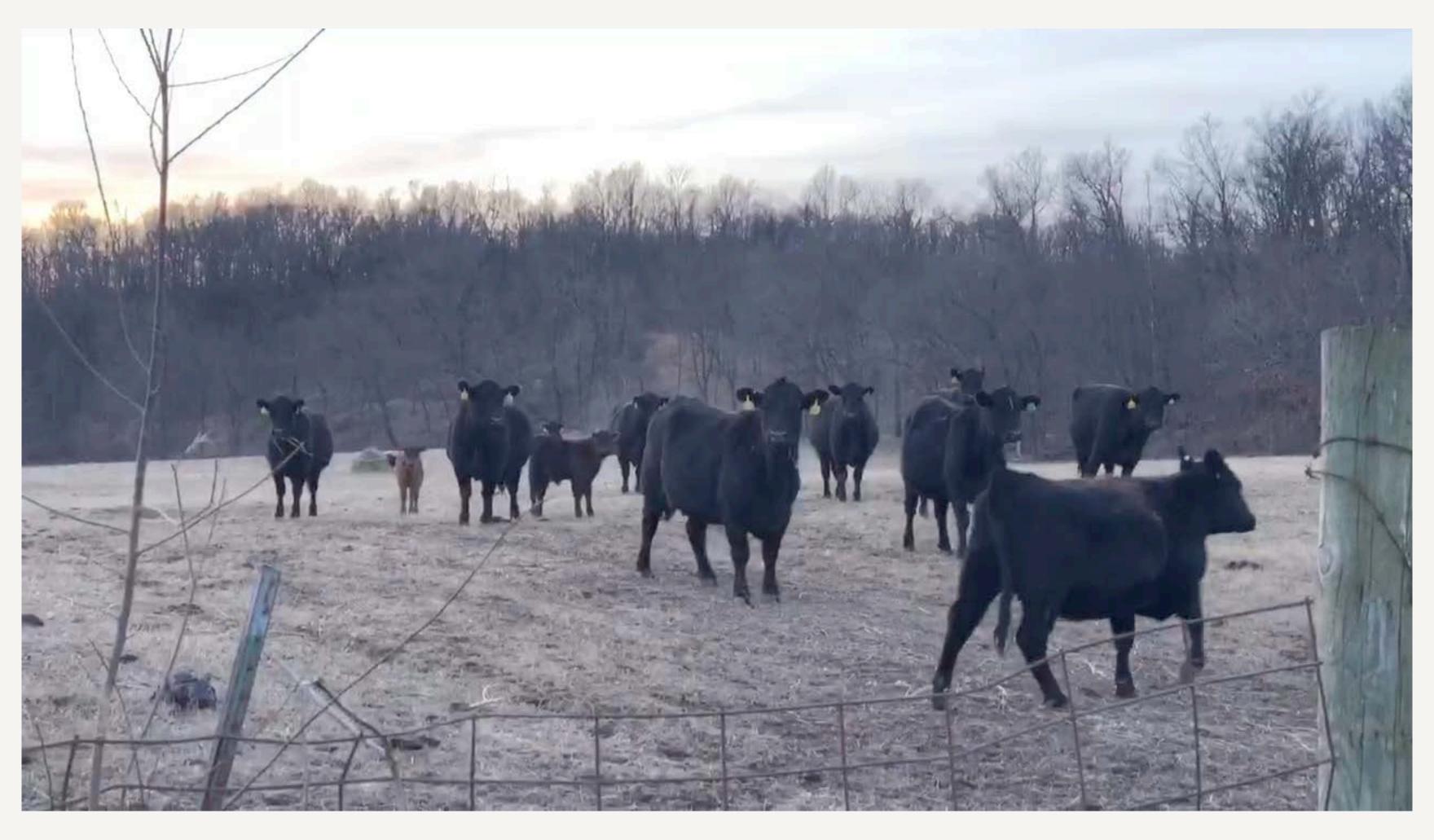

# If we rebuild and refresh now, we should see our green logo, since we have given it time to download the new logo:

```
dist — alyssanicoll@zip — -zsh — 141×16
                                                                                                      node • npm TERM_PROGRAM=Apple_Terminal SHELL=/b... +
                             ../ngDocIO/dist
ecko) Chrome/63.0.3239.132 Safari/537.36"
[Mon Jan 22 2018 17:35:24 GMT-0600 (CST)] "GET /api/tags/" Error (404): "Not found"
[Mon Jan 22 2018 17:35:30 GMT-0600 (CST)] "GET /ngsw.json?ngsw-cache-bust=0.9341441930053951" "Mozilla/5.0 (Macintosh; Intel Mac OS X 10_13_2
) AppleWebKit/537.36 (KHTML, like Gecko) Chrome/63.0.3239.132 Safari/537.36"
^Chttp-server stopped.
alyssanicoll@zip ~/D/n/dist> cd ...
                                                                                                                       service-worker-1?
lalyssanicoll@zip ~/D/ngDocIO> ng build --prod
                                                                                                                       service-worker-17
Date: 2018-01-22T23:41:06.725Z
Hash: eaf9db8980657f04b8be
Time: 140442ms
chunk {0} polyfills.53ddd34bdf9d1b97acae.bundle.js (polyfills) 99.4 kB [initial] [rendered]
chunk [1] main.56ec0cc641aea0ad742d.bundle.js (main) 1.29 MB [initial] [rendered]
chunk {2} styles.e025092956b44002b463.bundle.css (styles) 6.17 kB [initial] [rendered]
chunk {3} inline.66ac87df0ce09bb09d98.bundle.js (inline) 1.45 kB [entry] [rendered]
lalyssanicoll@zip ~/D/ngDocIO> cd dist
                                                                                                                       service-worker-17
alyssanicoll@zip ~/D/n/dist>
                                                                                                                       service-worker-17
                     <a [routerLink]="['/resources/new']" *nglt="auth.authenticated">Add Resource</a>
           13
           14
                     <a target="_blank" href="https://twitter.com/ngdocio" *ngIf="!auth.hasRole('admin')">Follow Us <i class</pre>
                     <a href="https://angular.io/docs" target="_blank" *ngIf="!auth.hasRole('admin')">The Official Docs <img
           15
                     <a [routerLink]="['/admin/resources']" *ngIf="auth.hasRole('admin')">Resource List</a>
           16
                     <a [routerLink]="['/admin/tags']" *ngIf="auth.hasRole('admin')">Tags</a>
           17
           18
                     <a [routerLink]="['/admin/approve']" *ngIf="auth.hasRole('admin')">Review Submissions</a>
           19
                     <a href="https://github.com/joeeames/ngDocIO_Issues" *ngIf="!auth.hasRole('admin')" target="_blank">He
                     <a href="#" *ngIf="loginTypeLocal && !auth.authenticated" (click)="localLogin()">Local Login</a>
           20
```

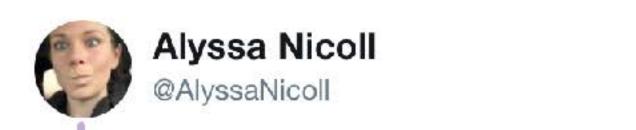

### Why you so slow, CHUNK ASSET OPTIMIZATION?!

(alyssanicoll@zip ~/D/ngDocIO> ng build --prod 92% chunk asset optimization

7:50 PM - 22 Jan 2018

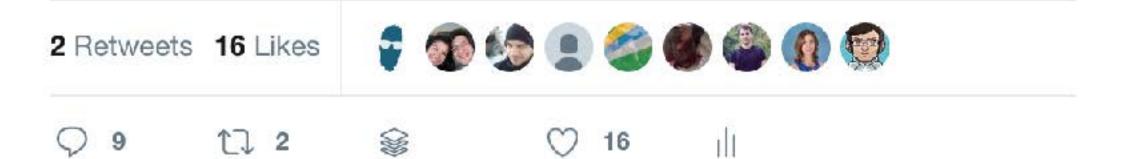

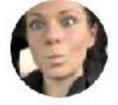

Alyssa Nicoll @AlyssaNicoll · Jan 22 Mike! Mike PLEASE! @Brocco

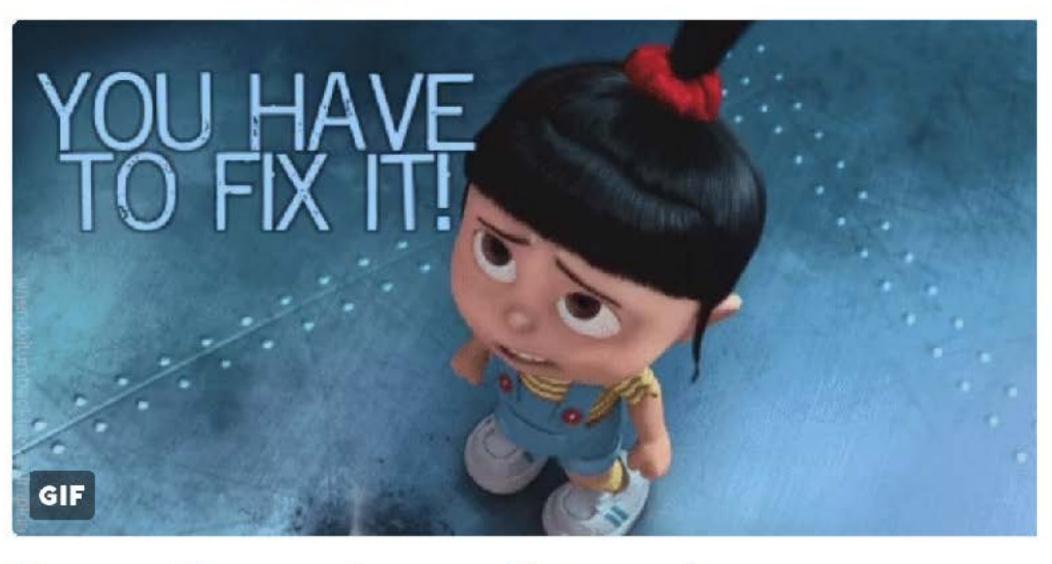

### Using a proxied server

So I'm not sure if you noticed or not, but there are errors GALORE. We aren't getting our tags or our articles. Well, I've been running our npm server this whole time, and it serves data up at localhost:8801. (Show going to see tags http://localhost:8801/api/tags/)

In order to get this data while running this http-server, we need to set a proxy URL. This URL will be used when the default one finds no data. Here is how we set it with http-server:

https://github.com/indexzero/http-server

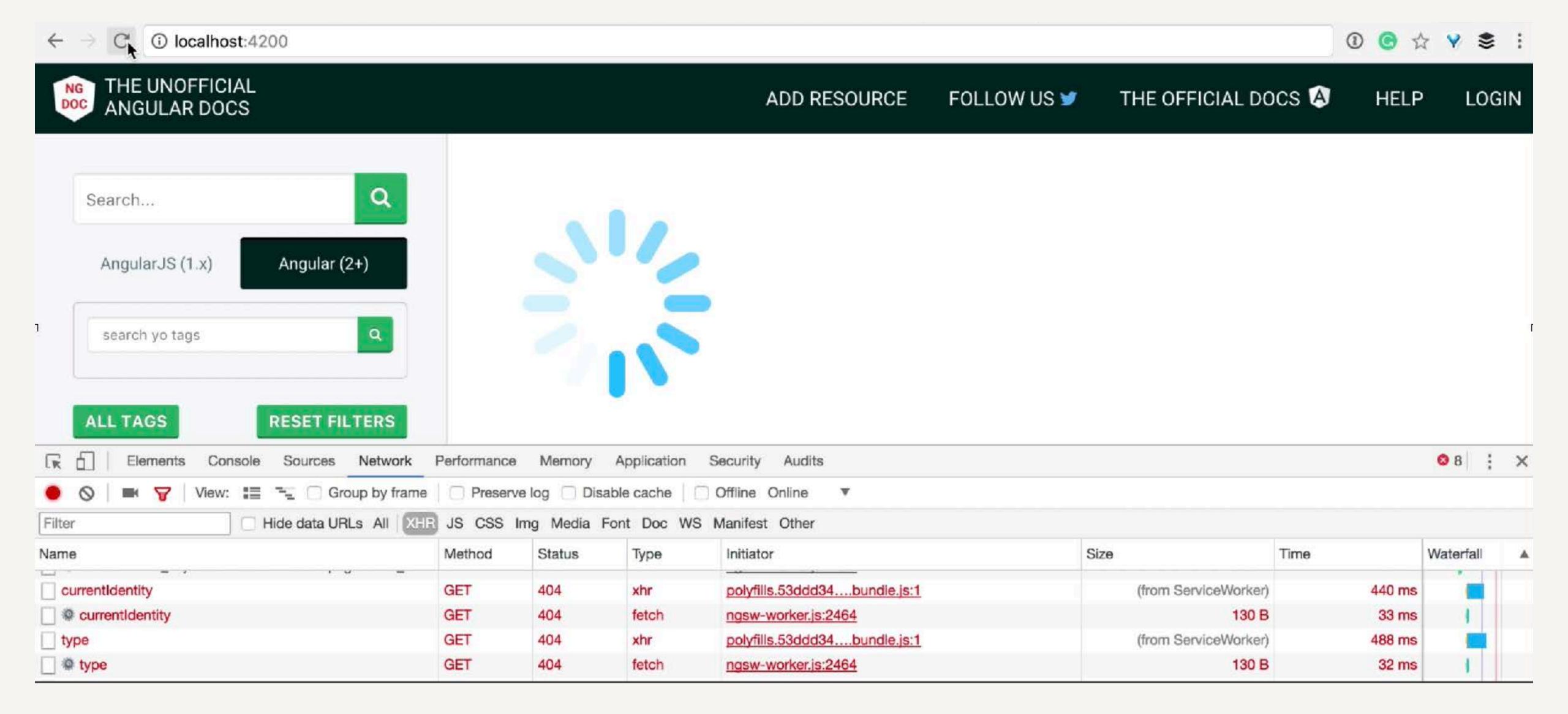

Errors GALORE. We aren't getting our tags or our articles.

#### **Available Options:**

- -p Port to use (defaults to 8080)
- -a Address to use (defaults to 0.0.0.0)
- -d Show directory listings (defaults to 'True')
- -i Display autoIndex (defaults to 'True')
- -g or --gzip When enabled (defaults to 'False') it will serve ./public/some-file.js.gz in place of ./public/some-file.js when a gzipped version of the file exists and the request accepts gzip encoding.
- -e or --ext Default file extension if none supplied (defaults to 'html')
- -s or --silent Suppress log messages from output
- --cors Enable CORS via the Access-Control-Allow-Origin header
- -o Open browser window after starting the server
- -c Set cache time (in seconds) for cache-control max-age header, e.g. -c10 for 10 seconds (defaults to '3600'). To disable caching, use -c-1.
- -U or --utc Use UTC time format in log messages.
- -P or --proxy Proxies all requests which can't be resolved locally to the given url. e.g.: -P http://someurl.com
- -S or --ssl Enable https.
- -C or --cert Path to ssl cert file (default: cert.pem).
- -K or --key Path to ssl key file (default: key.pem).

#### So running http-server --proxy http://localhost:8801/ gives us exactly what we are looking for:

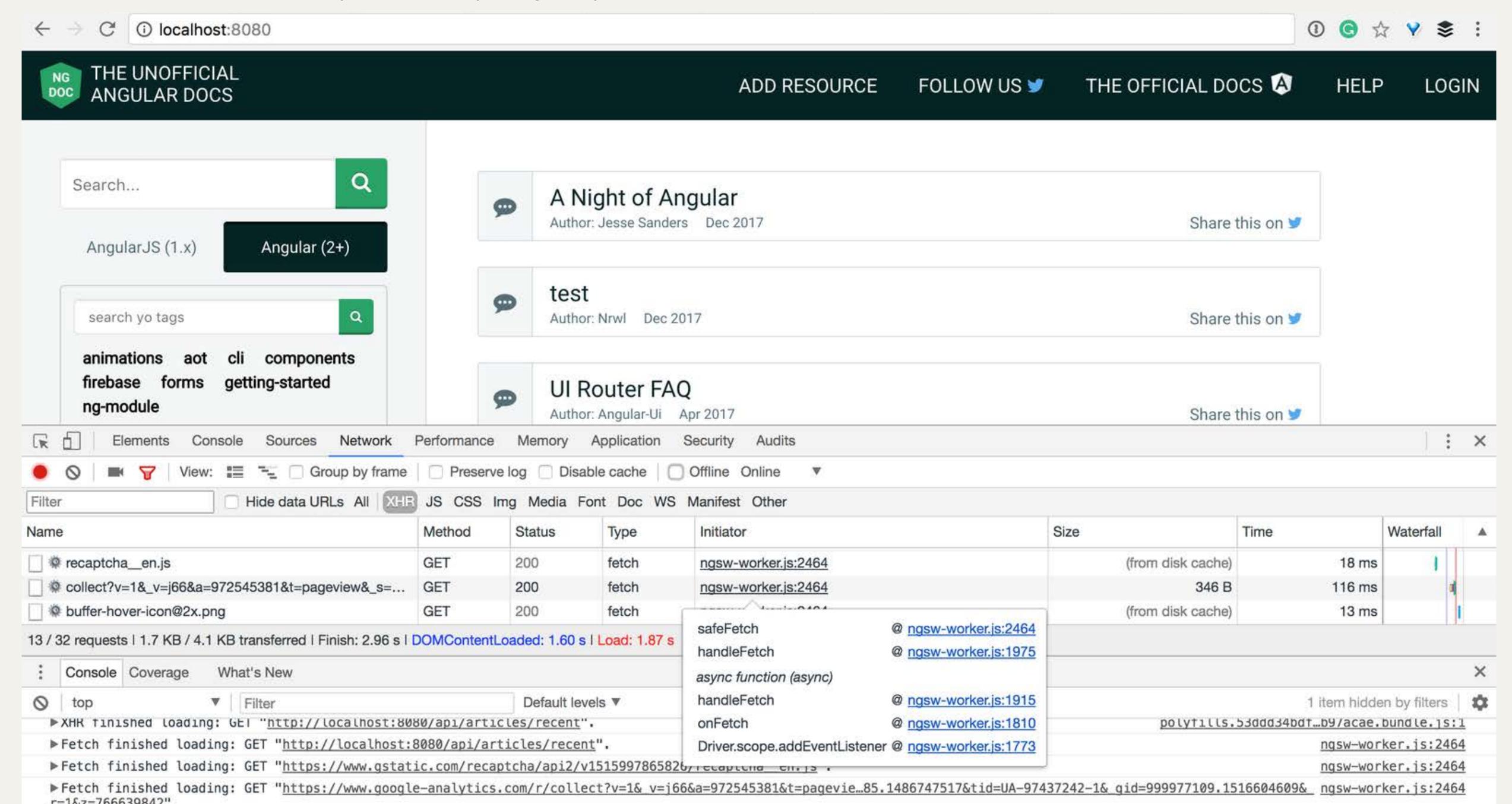

#### and of course, the offline test:

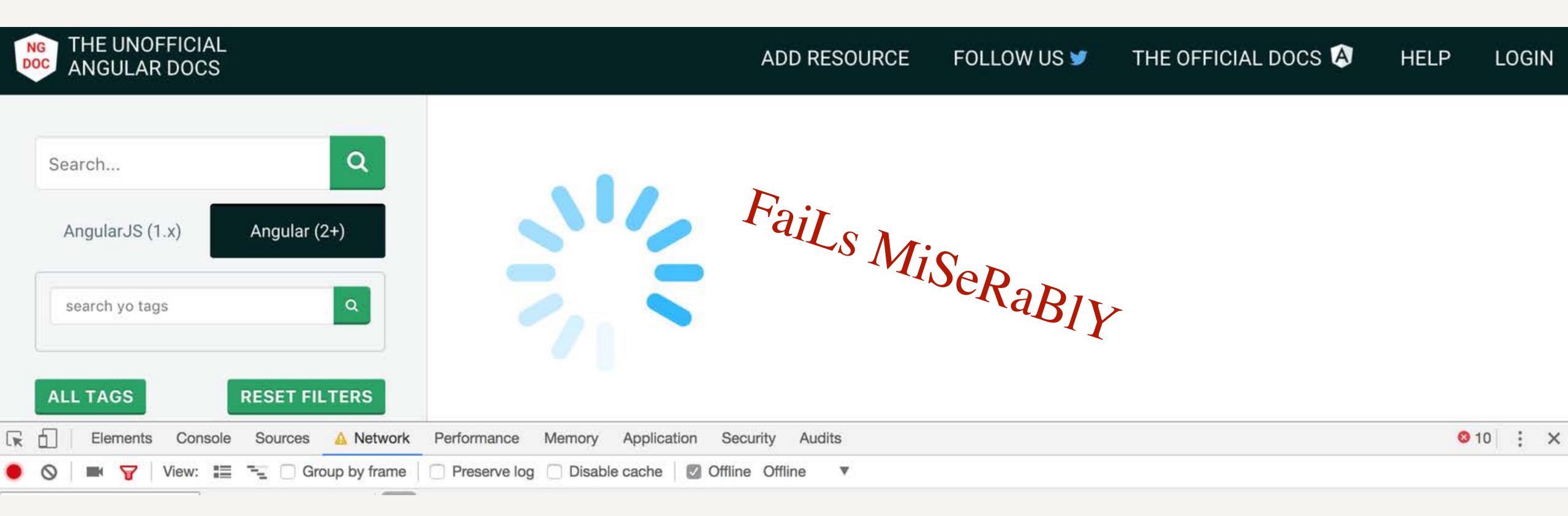

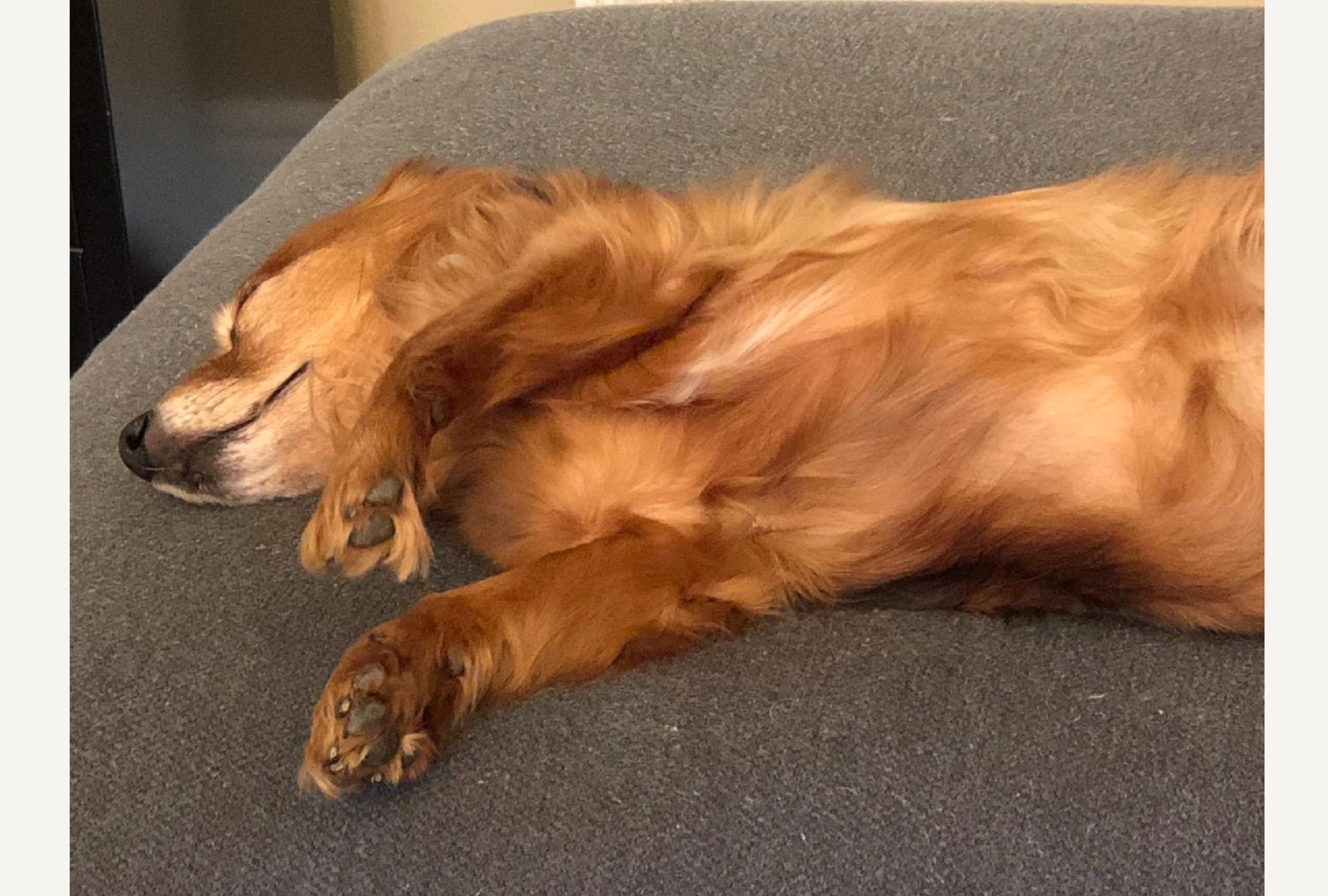

# But that's OK, we just have one final step to caching VICTORY!

#### #7 CACHING CUSTOM BUDS

```
"dataGroups": [{
}]
```

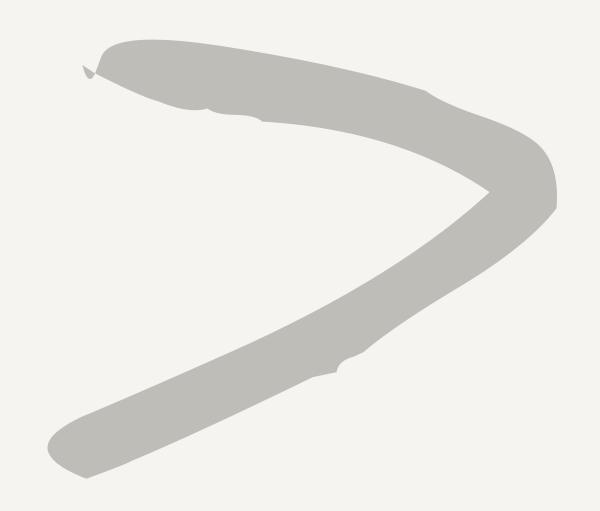

ngDoclO/src/ngsw-config.json

#### #7 CACHING CUSTOM BUDS

• • •

"dataGroups": [{

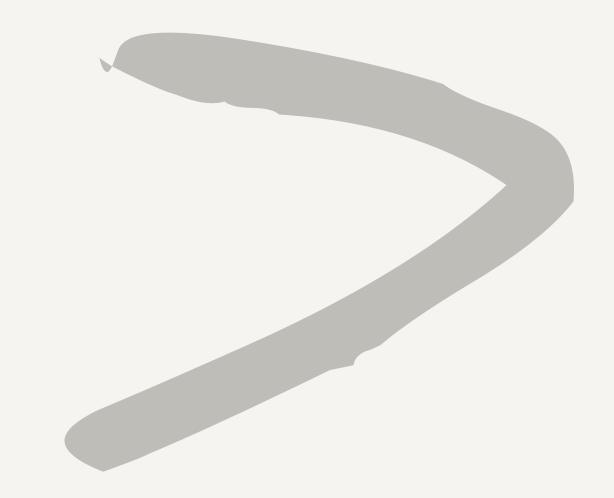

ngDoclO/src/ngsw-config.json

#### #7 CACHING CUSTOM BUDS

```
"dataGroups": [{
  "name": "api-performance",
                                             ngDoclO/src/ngsw-config.json
  "urls":
    "/api/articles/**",
    "/api/tags/**",
    "/api/currentIdentity",
    "/api/auth/type",
                                  We need to add these routes to be cached!
    "api/articles/recent"
  "cacheConfig": {
    "strategy": "performance",
    "maxSize": 100,
    "maxAge": "3d"
```

#### And now you can see the Offline GLORY

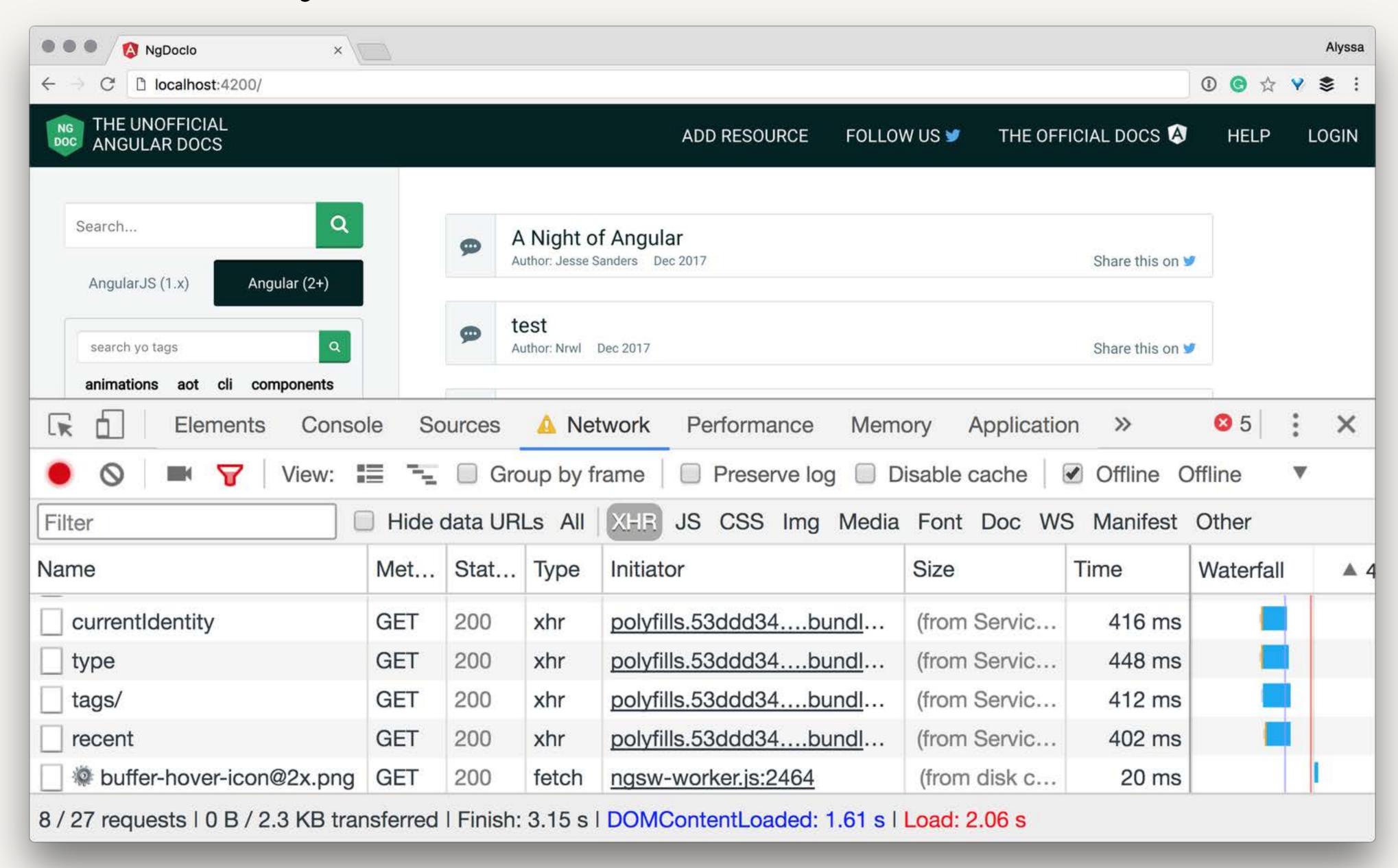

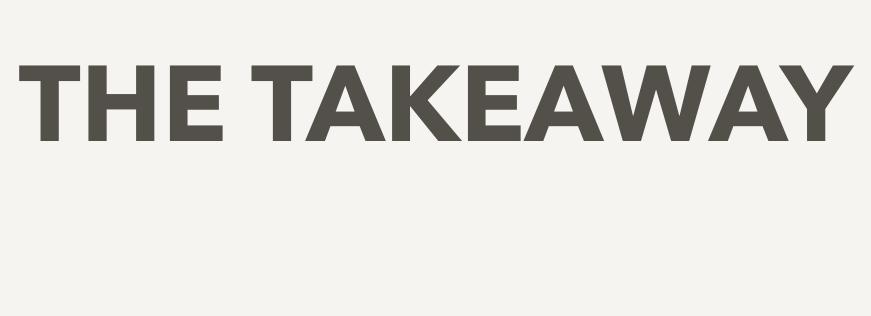

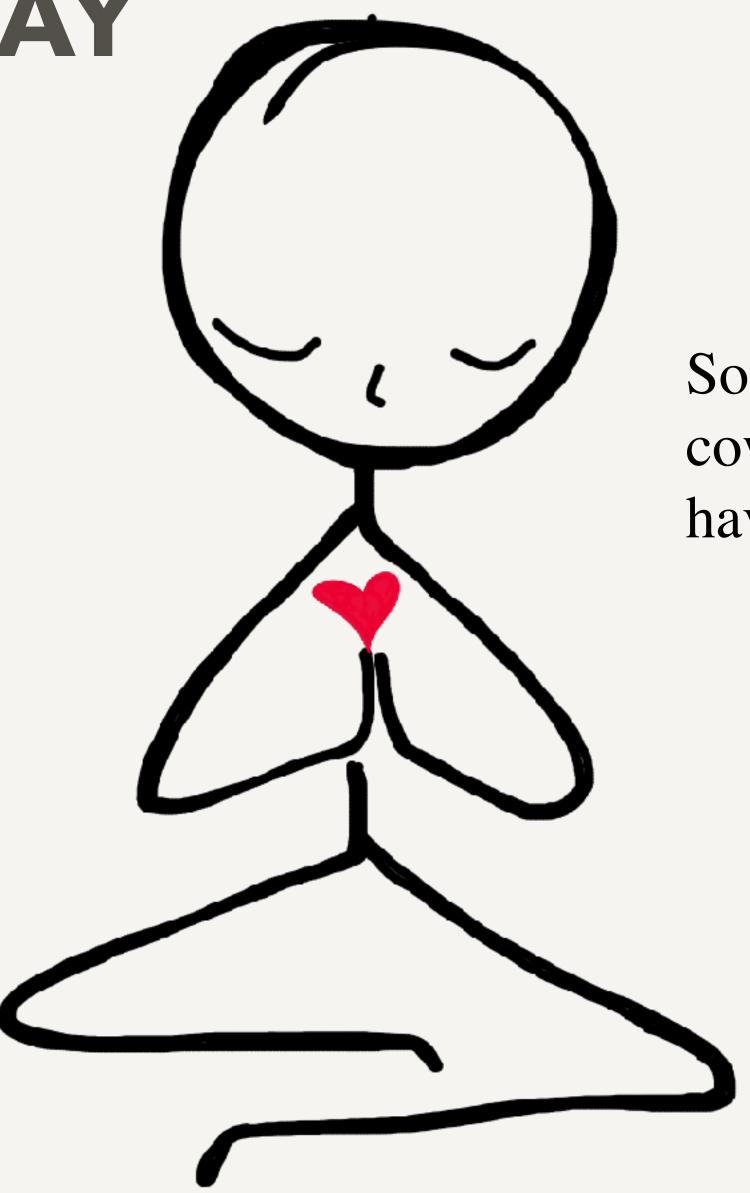

Some would even say that if not for cows, Service workers would never have been invented.

# SO WHEN YOU ARE THINKING, SHOULD I SERVICE WORKER? IS IT WORTH THE 30 MINUTES TO SET UP?

Just remember...

It's for the cow-puppies <3

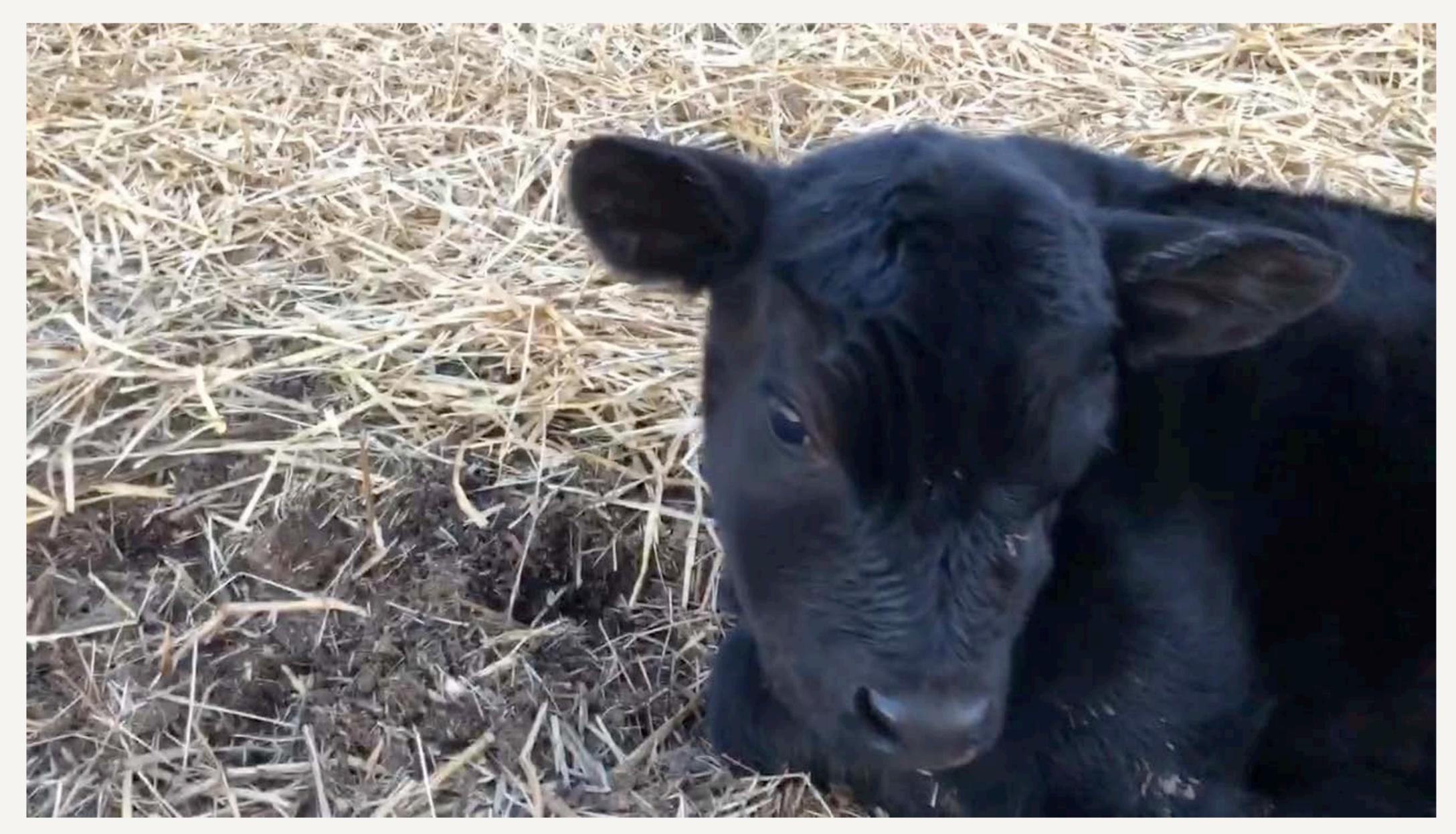